# opentext

# Fortify Software Security Center

Software Version: 23.2.0

# Database Performance and Maintenance Guidance

Document Release Date: December 2023 Software Release Date: December 2023

## Legal Notices

Open Text Corporation

275 Frank Tompa Drive, Waterloo, Ontario, Canada, N2L 0A1

## Copyright Notice

Copyright 2008 - 2023 Open Text.

The only warranties for products and services of Open Text and its affiliates and licensors ("Open Text") are as may be set forth in the express warranty statements accompanying such products and services. Nothing herein should be construed as constituting an additional warranty. Open Text shall not be liable for technical or editorial errors or omissions contained herein. The information contained herein is subject to change without notice.

## Trademark Notices

"OpenText" and other Open Text trademarks and service marks are the property of Open Text or its affiliates. All other trademarks or service marks are the property of their respective owners.

## Documentation Updates

The title page of this document contains the following identifying information:

- Software Version number
- Document Release Date, which changes each time the document is updated
- Software Release Date, which indicates the release date of this version of the software

This document was produced on December 15, 2023. To check for recent updates or to verify that you are using the most recent edition of a document, go to:

<https://www.microfocus.com/support/documentation>

# **Contents**

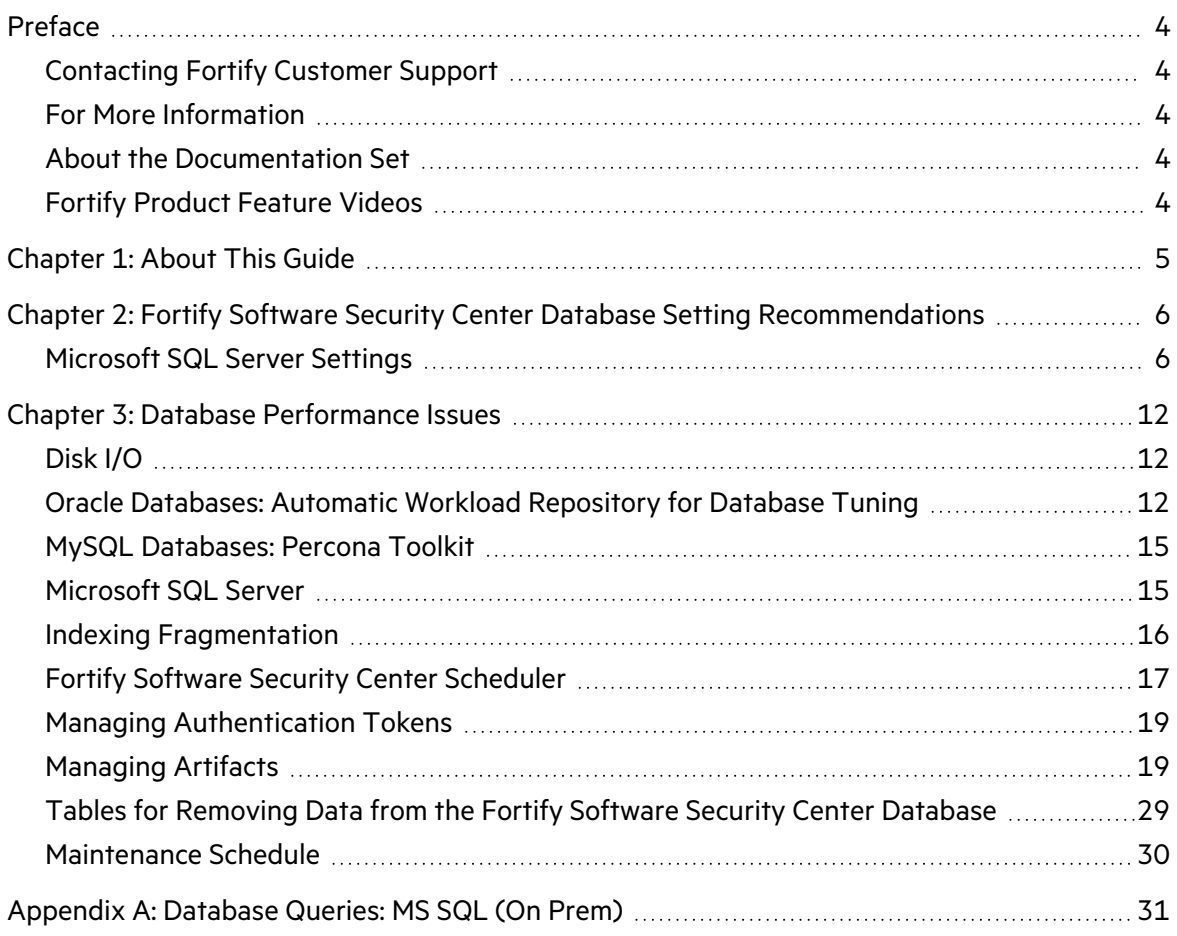

# <span id="page-3-0"></span>Preface

# <span id="page-3-1"></span>Contacting Fortify Customer Support

Visit the Support website to:

- Manage licenses and entitlements
- Create and manage technical assistance requests
- Browse documentation and knowledge articles
- Download software
- Explore the Community

<span id="page-3-2"></span><https://www.microfocus.com/support>

## For More Information

For more information about Fortify software products:

<span id="page-3-3"></span><https://www.microfocus.com/cyberres/application-security>

## About the Documentation Set

The Fortify Software documentation set contains installation, user, and deployment guides for all Fortify Software products and components. In addition, you will find technical notes and release notes that describe new features, known issues, and last-minute updates. You can access the latest versions of these documents from the following OpenText™ Product Documentation website:

<https://www.microfocus.com/support/documentation>

To be notified of documentation updates between releases, subscribe to Fortify Product Announcements on the OpenText™ Community:

<span id="page-3-4"></span><https://community.microfocus.com/cyberres/fortify/w/fortify-product-announcements>

# Fortify Product Feature Videos

You can find videos that highlight Fortify products and features on the Fortify Unplugged YouTube channel:

<https://www.youtube.com/c/FortifyUnplugged>

# <span id="page-4-0"></span>Chapter 1: About This Guide

This guide is intended to help users with Fortify Software Security Center implementations maintain and adjust the Fortify Software Security Center database. This information is intended to help you understand the database solution you use with Fortify Software Security Center and the situations that warrant adjustments to and maintenance of your database.

Fortify strongly recommends that you work with your DBA to ensure that all actions are performed correctly and securely. If you do not have access to a DBA, Professional Services can help you tune and maintain your Fortify Software Security Center database.

**Caution!** Fortify Software Security Center does not support MySQL or Oracle in the cloud.

This document includes the following information:

- **"Fortify Software Security Center Database Setting [Recommendations"](#page-5-0) on page 6 The tables in** this section provide guidance and recommendations on database hardware requirements based on the database type and metrics collected.
- "Database [Performance](#page-11-0) Issues" on page 12 provides information about:
	- Disk I/O [\("Disk](#page-11-1) I/O" on page 12) issues related to performance
	- Indexing issues ("Indexing [Fragmentation](#page-15-0)" on page 16)
	- Scheduler options for data retention ("Fortify Software Security Center [Scheduler"](#page-16-0) on page 17)
	- Managing artifacts to keep the database lean [\("Managing](#page-18-1) Artifacts" on page 19)
	- Scheduling database maintenance [\("Maintenance](#page-29-0) Schedule" on page 30)
- The appendix [\("Database](#page-30-0) Queries: MS SQL (On Prem)" on page 31) includes:
	- ["Database](#page-30-0) Queries: MS SQL (On Prem)" on page 31 lists MS SQL queries for your DBA team to execute. Fortify recommends that these queries be executed by your database administrator. If you are a new Fortify Software Security Center client, these queries must be run to establish a baseline. As your database grows, and as it approaches 1 TB in size, consider re-running the queries and comparing the data to the baseline data. (An output example and an description of what to look for are provided for each query.)

If you are an experienced Fortify Software Security Center client, and you are seeing performance issues, use these queries to collect the necessary data so that Customer Support can use it to provide feedback and recommendations.

- ["Database](#page-30-0) Queries: MS SQL (On Prem)" on page 31 provides suggestions on how to query MySQL databases.
- ["Database](#page-30-0) Queries: MS SQL (On Prem)" on page 31 provides suggestions on how to query Oracle databases.

# <span id="page-5-0"></span>Chapter 2: Fortify Software Security Center Database Setting Recommendations

The following sections provide guidance and recommendations for your database, based on database type and metrics.

# <span id="page-5-1"></span>Microsoft SQL Server Settings

The Microsoft SQL "Cost Threshold for Parallelism" property determines the threshold at which SQL Server creates and runs parallel plans for queries. SQL Server creates and runs a parallel plan for a query only if the estimated cost of running a serial plan for the same query is higher than the value set for Cost Threshold for Parallelism property.

**Note:** The "cost" refers to the estimated cost of running the serial plan on a specific hardware configuration, and does *not* refer to a unit of time.

#### **Server Properties Security Settings**

Fortify recommends the following Microsoft SQL Server Properties Security settings.

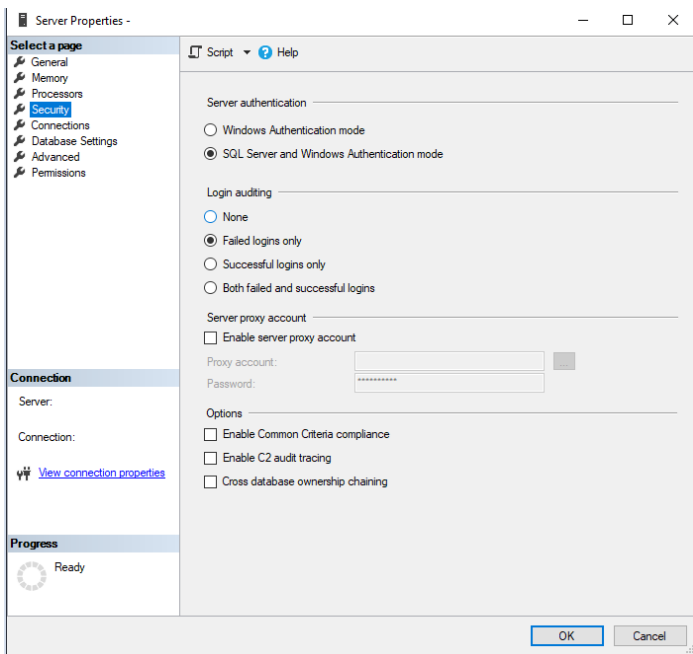

#### **Server authentication section**

• Option 1: Windows Authentication mode: Fortify does not recommend "windows only" mode as it limits the ability for SSC to operate in a Linux environment.

• Option 2: SQL Server and Windows Authentication mode: Fortify supports and recommends this "mixed" mode for server authentication.

#### **Login auditing section**

• Fortify only uses and validates the "Failed logins only" option. However, you may choose to audit logins. Fortify does not dictate this setting. None of the options will have an effect on your Fortify implementation.

#### **Server proxy account section**

Fortify does not Enable server proxy accounts internally. Therefore, Fortify does not provide guidance on this setting.

#### **Options section**

Fortify does not select or test any of the options in this section. Therefore, Fortify does not provide guidance on these settings.

#### **Server Properties Advanced Settings**

Fortify recommends the following Microsoft SQL Server Properties Advanced settings.

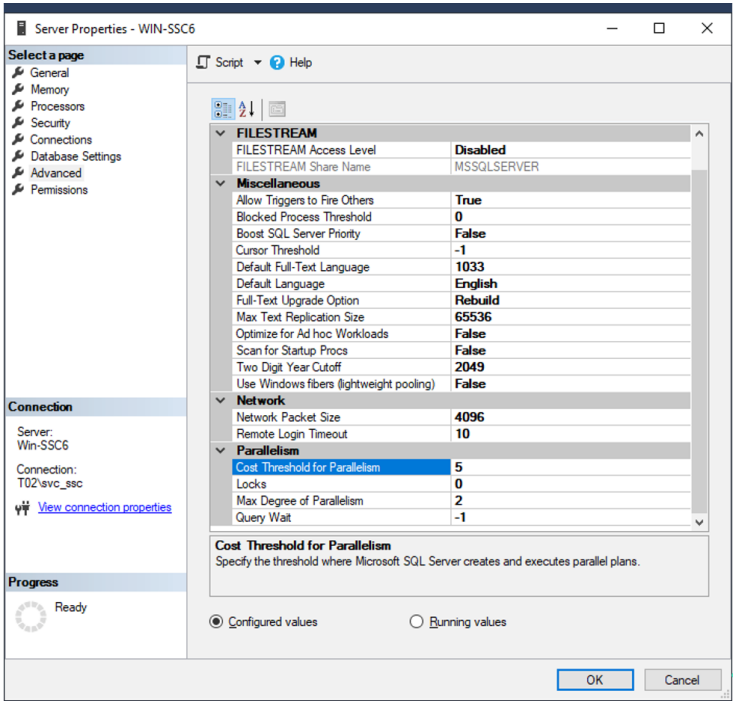

The default value for Cost Threshold for Parallelism is 5, which means that the optimizer switches to a parallel plan if the cost of a query plan is more than 5. You can set this property to any value from 0 through 32767. Microsoft recommends that the property be set only by an experienced database administrator or a certified SQL Server professional.

If the Max Degree of Parallelism property is set to 1, SQL ignores the value set for Cost Threshold of Parallelism. Fortify recommends that you change this value to 50. Parallelism occurs even if you

increase the Max Degree of Parallelism value. The aim is to minimize unwanted parallelism. SQL waits for the data to be returned from the queries that have gone parallel.

In certain cases, you can choose a parallel plan, even though the query's cost plan is less than the current cost threshold for parallelism value. This can happen if the decision to use a parallel or serial plan is based on a cost estimate provided earlier in the optimization process. For information about the cost threshold for parallelism option, see [https://www.brentozar.com/archive/2017/03/why-cost](https://www.brentozar.com/archive/2017/03/why-cost-threshold-for-parallelism-shouldnt-be-set-to-5)[threshold-for-parallelism-shouldnt-be-set-to-5](https://www.brentozar.com/archive/2017/03/why-cost-threshold-for-parallelism-shouldnt-be-set-to-5).

It is critical that Fortify Software Security Center clients verify that the Compatibility level setting matches the current SQL Server engine version. Typically, when clients upgrade to a newer SQL version, they back up and restore the Fortify Software Security Center database to a new SQL server that is running the latest supported SQL version. When you restore the Fortify Software Security Center database, the compatibility level is set to the SQL version on which the Fortify Software Security Center database was previously based.

The following screen shot shows an example of the properties for a Fortify Software Security Center database that was restored to MS SQL Server 2019.

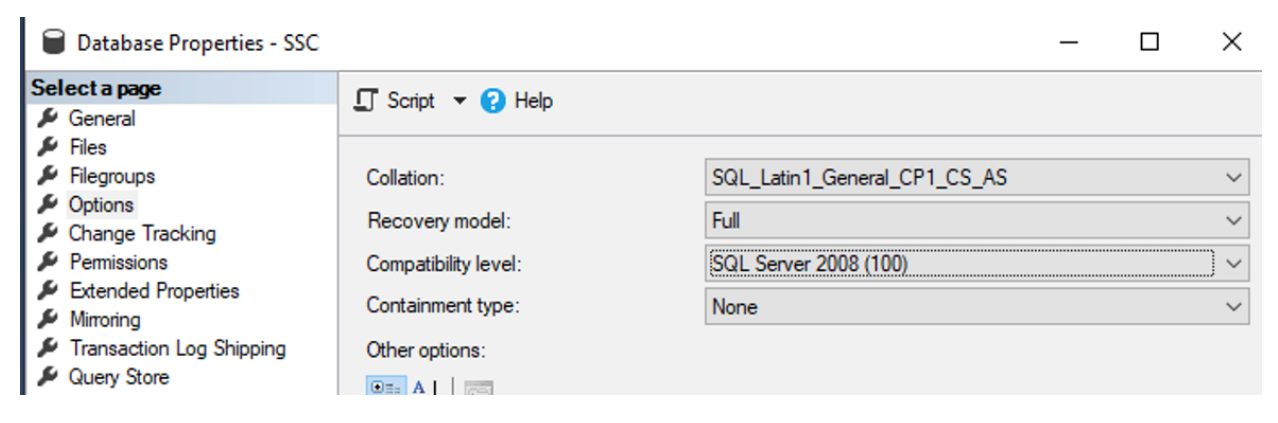

The **Compatibility level** setting must be changed to reflect the current SQL Server engine version.

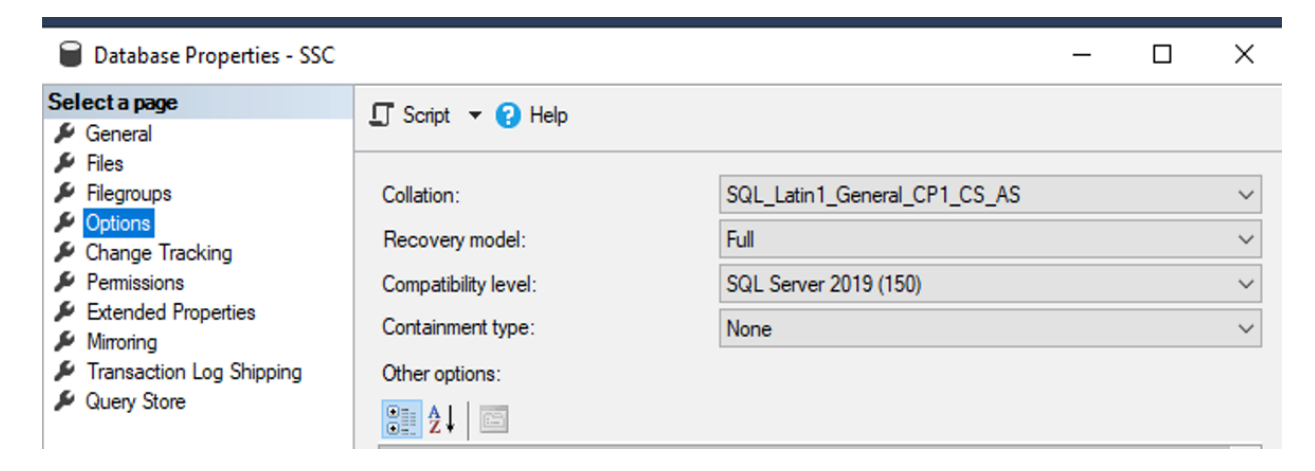

### **Sizing Recommendations for MS SQL Databases**

The following recommendations are based on a limited data set and must not be construed as definitive. Their usability should increase as more data becomes available.

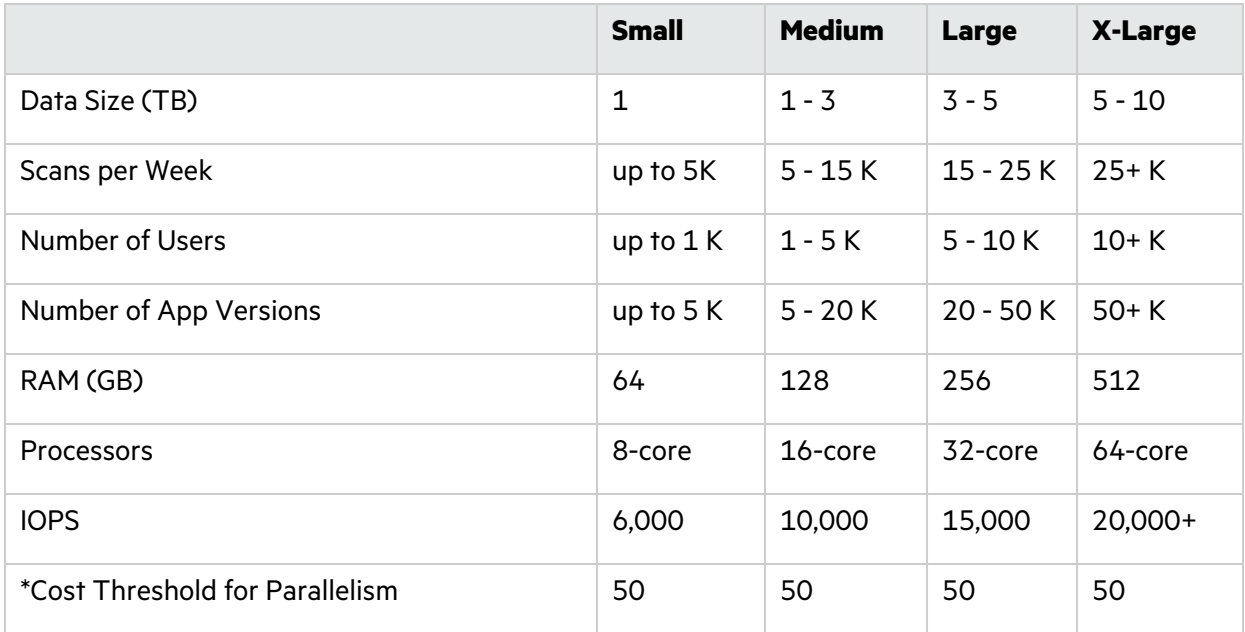

\* The value can be increased based on evaluated performance needs. The value must be at least 50.

**Note:** Once the database reaches 5 TB in size, Fortify recommends that you deploy multiple Fortify Software Security Center servers.

### **Sizing Recommendations for MySQL Databases**

**Caution!** MySQL databases are not recommended for large enterprise implementations.

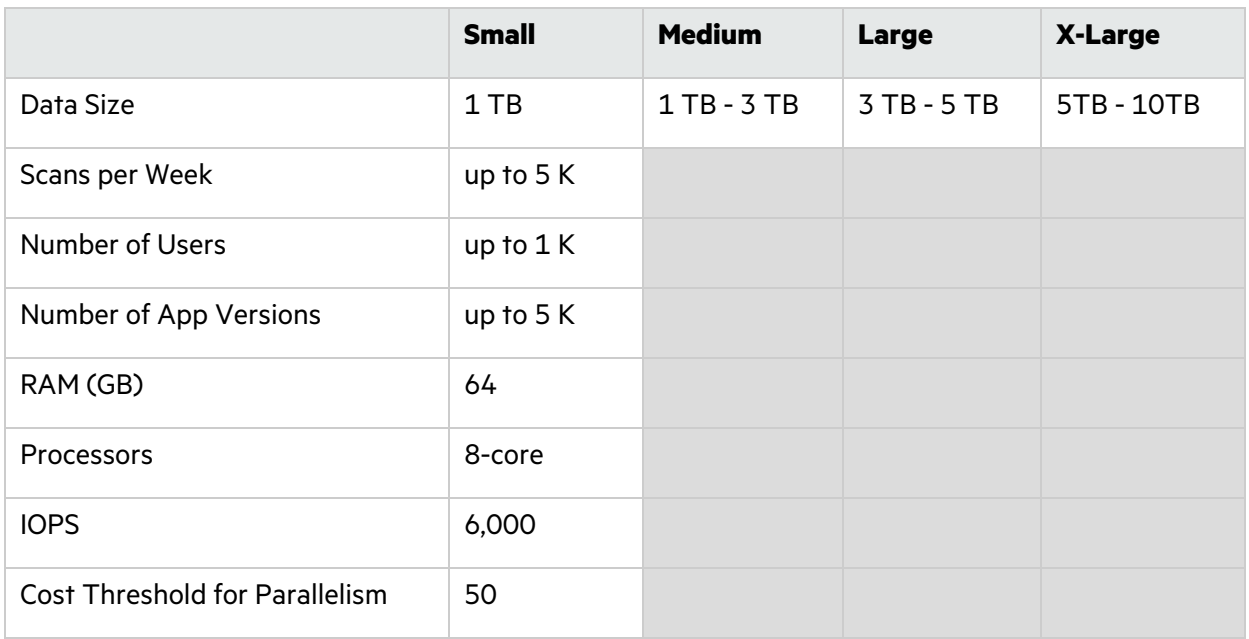

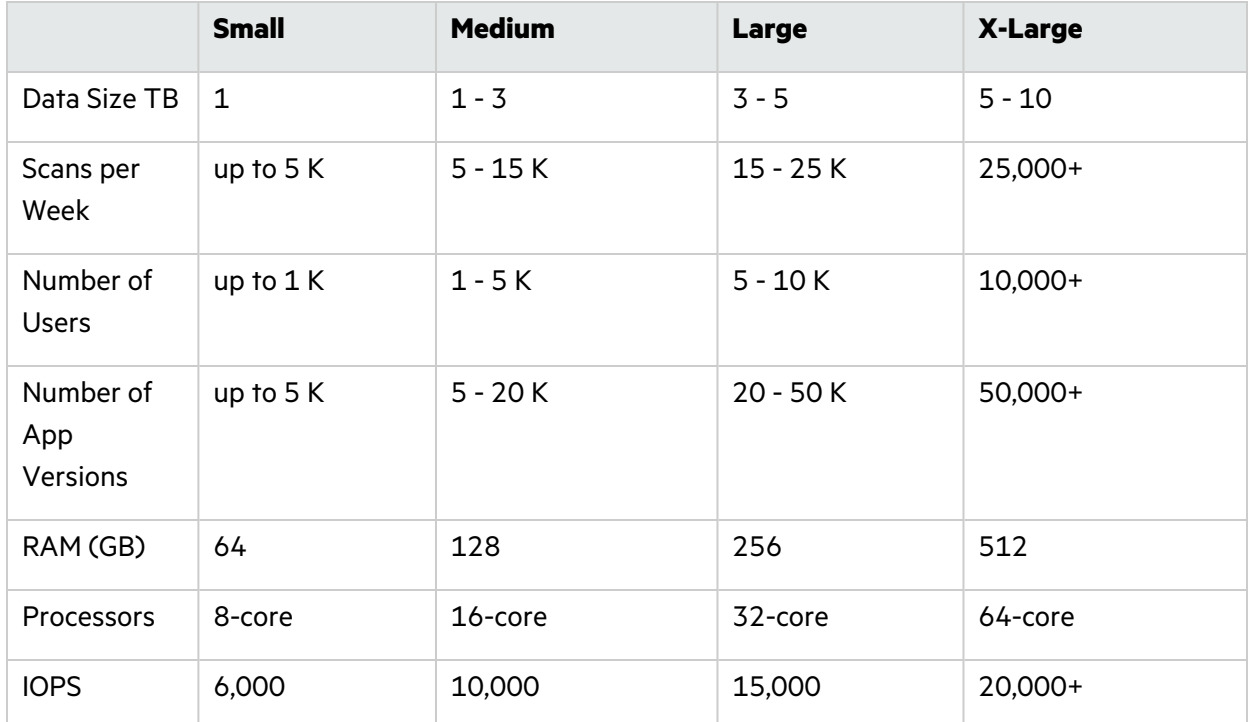

## **Sizing Recommendations for Oracle Databases**

**Note:** Once the database reaches 5 TB in size, Fortify recommends deploying multiple Fortify Software Security Center servers.

# <span id="page-11-0"></span>Chapter 3: Database Performance Issues

# <span id="page-11-1"></span>Disk I/O

Disk I/O encompasses the input/output operations on a physical disk. In reading data from a file on a disk, the processor must wait for the file to be read (the same applies to writing data to a file). Fortify Software Security Center is a high I/O-intensive application, which affects performance

Performance begins to degrade once the Fortify Software Security Center database reaches a certain size. Monitoring overall read/write latency is especially important as data volume approaches 1 TB. At that point, adjustments to the database deployment are required.

Fortify Software Security Center application workloads tend to grow rapidly in total data, size of the active data set, and the compute needed to satisfy growing transaction requirements.

### **Amazon RDS Storage Types**

Amazon RDS provides three storage types:

- General Purpose SSD General Purpose SSD volumes offer cost-effective storage that is ideal for a broad range of workloads running on medium-sized database instances. General Purpose storage is best suited for development and testing environments. For more information about General Purpose SSD storage, including the storage size ranges, see **General Purpose SSD storage** on the Amazon Relational Database Service Documentation website ([https://docs.aws.amazon.com/AmazonRDS/latest/UserGuide/CHAP\\_Storage.html\)](https://docs.aws.amazon.com/AmazonRDS/latest/UserGuide/CHAP_Storage.html).
- Provisioned IOPS SSD Provisioned IOPS storage is designed to meet the needs of I/O-intensive workloads, particularly database workloads, that require low I/O latency and consistent I/O throughput. Provisioned IOPS storage is best suited for production environments. For more information about Provisioned IOPS storage, including the storage size ranges, see **Provisioned IOPS SSD storage** on the Amazon Relational Database Service Documentation website ([https://docs.aws.amazon.com/AmazonRDS/latest/UserGuide/CHAP\\_Storage.html\)](https://docs.aws.amazon.com/AmazonRDS/latest/UserGuide/CHAP_Storage.html).
- Magnetic Amazon RDS supports magnetic storage for backward compatibility. Amazon recommends that you use General Purpose SSD or Provisioned IOPS SSD for any new storage needs. The maximum amount of storage allowed for database instances on magnetic storage is less than that of the other storage types. For more information, see **Magnetic storage** on the Amazon Relational Database Service Documentation website ([https://docs.aws.amazon.com/AmazonRDS/latest/UserGuide/CHAP\\_Storage.html\)](https://docs.aws.amazon.com/AmazonRDS/latest/UserGuide/CHAP_Storage.html).

# <span id="page-11-2"></span>Oracle Databases: Automatic Workload Repository for Database Tuning

Oracle's Automatic Workload Repository (AWR) collects, processes, and maintains performance statistics for problem detection and self-tuning purposes. An AWR report includes data on database activity between two points in time. The reports have many sections, each of which contains a large amount of database performance data. You can use this information to compare statistics captured during a period of poor performance to a baseline, and then diagnose performance issues.

Fortify recommends that, before you reach out to Customer Support for help with a Fortify Software Security Center performance issue, you first generate an AWR report and have your Oracle DBA review any recommendations it provides.

For Oracle databases, you can run the Automatic Workload Repository (AWR) report, which provides recommended changes. For detailed information about AWR, see [https://docs.oracle.com/database/121/RACAD/GUID-C3CD2DCE-38BD-46BA-BC32-](https://docs.oracle.com/database/121/RACAD/GUID-C3CD2DCE-38BD-46BA-BC32-7A28CAC9A7FD.htm#RACAD951) [7A28CAC9A7FD.htm#RACAD951](https://docs.oracle.com/database/121/RACAD/GUID-C3CD2DCE-38BD-46BA-BC32-7A28CAC9A7FD.htm#RACAD951).

### **Example AWR report**

# **WORKLOAD REPOSITORY report for**

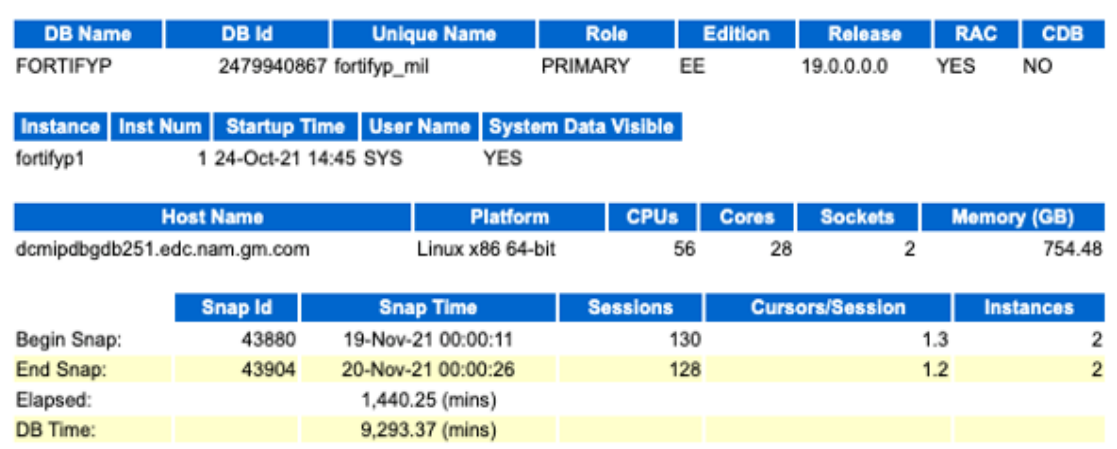

# **Report Summary**

### Top ADDM Findings by Average Active Sessions

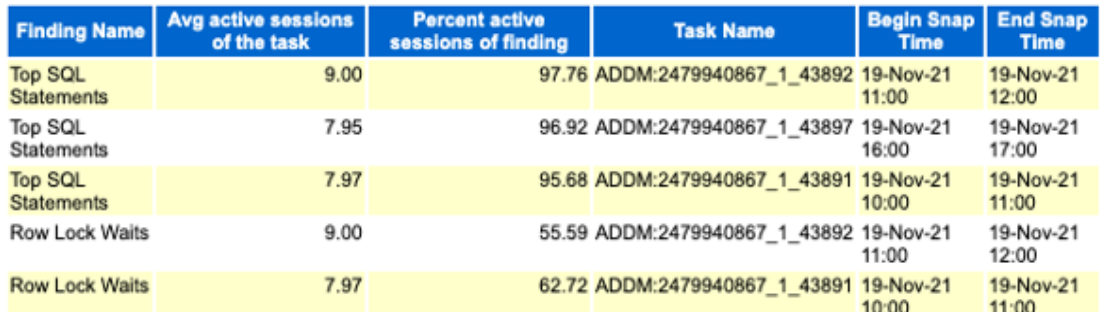

### **Load Profile**

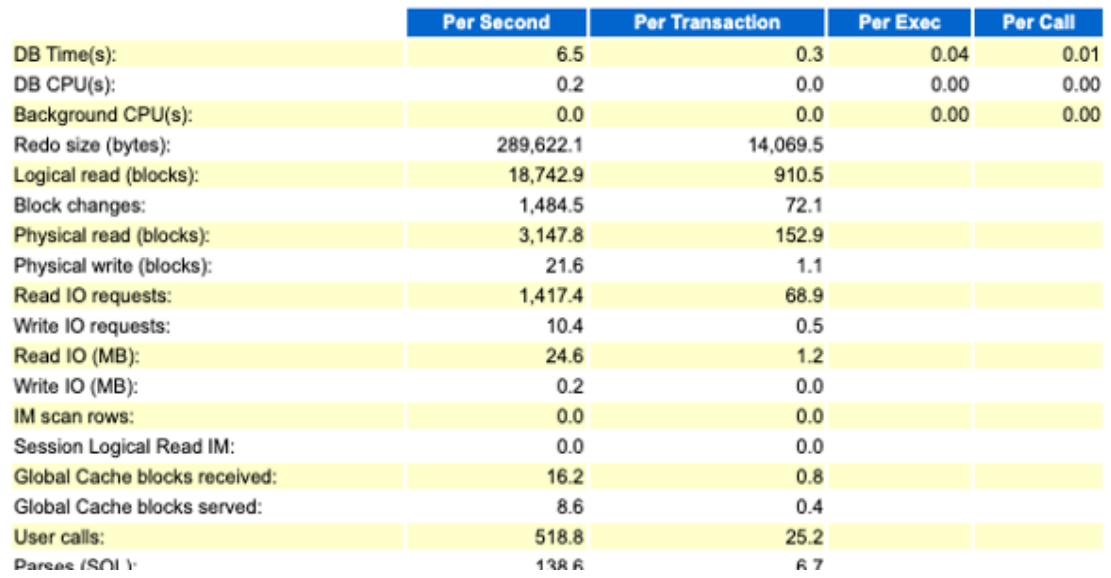

# <span id="page-14-0"></span>MySQL Databases: Percona Toolkit

Percona offers a toolkit that includes the pt-diskstats tool, which you can use to monitor disk I/O for MySQL databases. The pt-diskstats tool is similar to iostat but is more interactive and detailed. For more information on the pt-diskstats tool, see [https://docs.percona.com/percona-toolkit/pt](https://docs.percona.com/percona-toolkit/pt-diskstats.html)[diskstats.html.](https://docs.percona.com/percona-toolkit/pt-diskstats.html)

For MySQL databases, you can use MySQL Enterprise Monitor

([https://www.mysql.com/products/enterprise/monitor.html\)](https://www.mysql.com/products/enterprise/monitor.html) to help analyze and tune your database performance.

## <span id="page-14-1"></span>Microsoft SQL Server

Customer support provides several SQL queries that you can use to gather data directly from MS SQL. Dynamic Management Views are used.

Dynamic management views and functions return server state information that you can use to monitor the health of a server instance, diagnose problems, and tune performance. (To run these queries, you must have SQL Server sysadmin rights.)

**Note:** Fortify recommends that you follow Microsoft SQL best practices.

### **SQL Server Wait Statistics**

One of the most under-used performance troubleshooting methodologies in the SQL Server world is *Wait Statistics*, or simply *wait stats.* The wait stats performance object contains performance counters that report information about broad categorizations of waits. You can identify the performance issue by analyzing the wait stats, and then use the results to see where to take the necessary actions to resolve the issue.

SQL Server "knows" where performance issues exist. One such issue is CPU Pressure. Signal waits above 10-15% often indicate a CPU pressure issue.

**Note:** For detailed information about Wait Statistics, see "SQL Server, Wait Statistics object" in Microsoft Learn [\(https://learn.microsoft.com/en-us/sql/relational-databases/performance](https://learn.microsoft.com/en-us/sql/relational-databases/performance-monitor/sql-server-wait-statistics-object?view=sql-server-ver16)[monitor/sql-server-wait-statistics-object?view=sql-server-ver16](https://learn.microsoft.com/en-us/sql/relational-databases/performance-monitor/sql-server-wait-statistics-object?view=sql-server-ver16)).

The following results, returned for a query for read/write latency (see "Query 7: [Drive-level](#page-39-0) latency [information"](#page-39-0) on page 40) shows results for the E:\ drive, which is where the Fortify Software Security Center database is located.

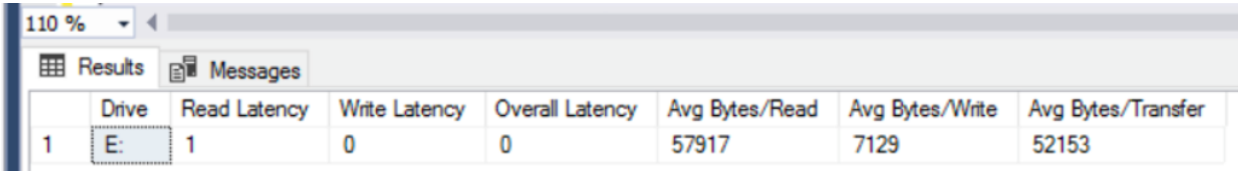

The following table is a good reference against which to compare your read/write latency values.

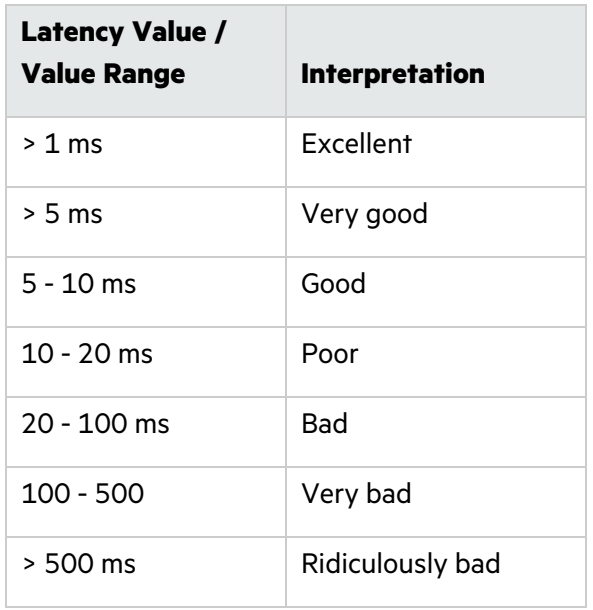

### **Checks for a Microsoft SQL Server Database**

If you are using a SQL Server database as the Fortify Software Security Center database, perform the following checks:

- <sup>l</sup> Enable the Auto Update Stats Asynchronously (AUTO\_UPDATE\_STATISTICS\_ASYNC) option for the database. For instructions, see the Microsoft SQL documentation website ([https://docs.microsoft.com/en-us/sql/?view=sql-server-ver15\)](https://docs.microsoft.com/en-us/sql/?view=sql-server-ver15).
- Make sure that your SQL Server database schema collation is case-sensitive. The default installation of SQL Server is case-insensitive.

**Caution!** Fortify Software Security Center requires that all database schema collations be case-sensitive. If your database schema collation is case-insensitive, Fortify Software Security Center does not work correctly.

**Important!** Before you run the Fortify-provided SQL scripts, verify that there are no open connections to the database.

- Make sure that snapshot isolation is enabled (ALLOW\_SNAPSHOT\_ISOLATION and READ COMMITTED\_SNAPSHOT are set to ON) on the database schema used for the installation.
- During SQL script executions, check the client tool to make sure that its ANSI null default option is set to ON. To do this, you can either use a SET command (set ANSI\_NULL\_DFLT\_ON to ON) or the Query Editor.

# <span id="page-15-0"></span>Indexing Fragmentation

Index fragmentation is a common source of database performance degradation. Fragmentation occurs when there is a lot of empty space on a data page (internal fragmentation) or when the logical order of pages in the index does not match the physical order of pages in the data file (external fragmentation).

Microsoft has its own maintenance solution, which is AdaptiveIndexDefrag. AdaptiveIndexDefrag performs an intelligent defrag on one or more indexes, for one or more databases. For details on what AdaptiveIndexDefrag does and how to use it, see "Adaptive Index Defrag" (<https://techcommunity.microsoft.com/t5/sql-server-blog/adaptive-index-defrag/ba-p/383893>).

Alternatively, you can use the SQL Server Index and Statistics Maintenance Solution. For details about this solution and how to use it, see "SQL Server Index and Statistics Maintenance" ([https://ola.hallengren.com/sql-server-index-and-statistics-maintenance.html\)](https://ola.hallengren.com/sql-server-index-and-statistics-maintenance.html).

For its databases, Oracle provides a script to check for index fragmentation [\(http://www.oracle](http://www.oracle-wiki.net/startscriptcheckfrag)[wiki.net/startscriptcheckfrag](http://www.oracle-wiki.net/startscriptcheckfrag)). Be aware, however, that running this script takes locks out of the indexes.

For information on how to check for index fragmentation in MySQL databases, see the topic Check for Fragmentation in MySQL, and fix it ([https://aodba.com/check-fragmentation-mysql-fix\)](https://aodba.com/check-fragmentation-mysql-fix).

# <span id="page-16-0"></span>Fortify Software Security Center Scheduler

Fortify Software Security Center currently does not have a data retention policy for artifacts or application versions, although it is on the roadmap. A future version of Fortify Software Security Center will have functionality that enables you to set a data retention policy for both artifacts and application versions.

If you allow artifacts and application versions to grow over time without maintenance, you may begin to see performance issues and extended upgrade times between releases. Clients typically notice the degraded performance when their Fortify Software Security Center database reaches 1TB in size. This can easily happen if you have many years of unpurged data.

Customer Support provides a set of PowerShell scripts that you can use to purge or delete artifacts. These scripts enable you to download the artifacts before you purge or delete them. The goal is to keep the database as trim and performant as possible.

Fortify Software Security Center provides the following three data retention settings (under **ADMINISTRATION > Configuration > Scheduler**):

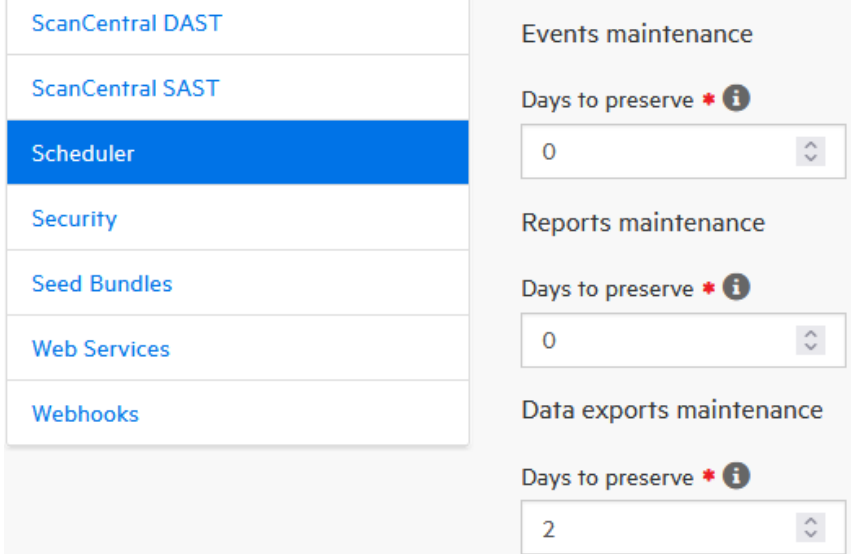

• Events maintenance

This option enables you to specify the number of days after which Fortify Software Security Center removes past events. The default is zero (0), which results in no event removal.

Consider setting **Events Maintenance** > **Days to preserve** to 35. Anything higher could result in the addition of millions of rows to the dbo.eventlogentry table, which stores all events that you see in the Fortify Software Security Center user interface.

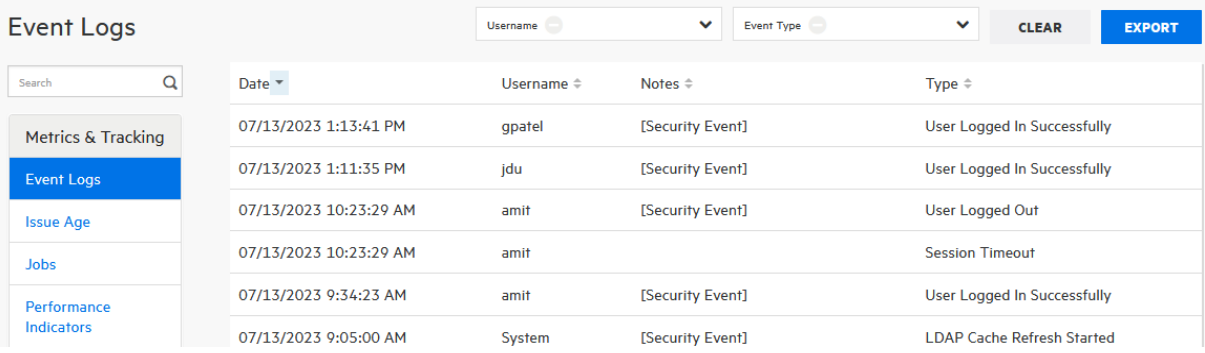

You can use the **EXPORT** button on the Event Logs page in Fortify Software Security Center (**ADMINISTRATION > Metrics & Tracking > Event Logs**) to back up all existing events. After you do, you can safely truncate the dbo.eventlogentry table. Fortify recommends that you truncate the table on a regular basis.

• Reports maintenance

You can manage the reports generated on your Fortify Software Security Center instance. Users (with required permissions) on Fortify Software Security Center versions earlier than 21.1.x can delete generated reports manually. In 22.1.0 and later versions, you can set **Reports maintenance** **> Days to preserve** so reports that are no longer required are deleted automatically after the specified number of days.

If you are not yet using Fortify Software Security Center 22.1.x or later version, Customer Support can provide a PowerShell script that you can run to create a list of generated reports, which you can then use to delete reports no longer required.

• Data exports maintenance

When users perform a data export in Fortify Software Security Center, the exported data are stored. By default, **Data exports maintenance > Days to preserve** is set to 2. Fortify recommends that you leave the default setting of 2 to ensure that exported data are regularly removed from the database.

## <span id="page-18-0"></span>Managing Authentication Tokens

There is no data retention policy for expired tokens in Fortify Software Security Center. Fortify recommends that administrators periodically review the list of authentication tokens generated from the Fortify Software Security Center user interface or from the command-line interface, and delete the tokens that have expired. For information about how to delete authentication tokens, see the *OpenText™ Fortify Software Security Center User Guide*.

# <span id="page-18-1"></span>Managing Artifacts

An artifact in Fortify Software Security Center is a container for various types of content. The most important artifacts are Fortify project results files, or FPRs. An FPR usually contains one scan produced by a specific analyzer (for example, Static Code Analyzer or WebInspect), but can include multiple scans produced by different analyzers. When FPRs are uploaded to Fortify Software Security Center, the corresponding artifact gets a system date stamp as the artifact upload date. A scan inside of an artifact has a scan date apart from the artifact upload date.

For simplicity sake, assume that:

- Each of several artifacts uploaded to Fortify Software Security Center contains just one FPR file
- The artifacts were uploaded in the same order that the scans that produced the results were performed. So, for example, the FPR resulting from the oldest scan Is uploaded first.

After all artifacts are uploaded, the **ARTIFACT HISTORY** list looks as follows, where v1.fpr contains the oldest scan data, and v6.fpr contains the newest.

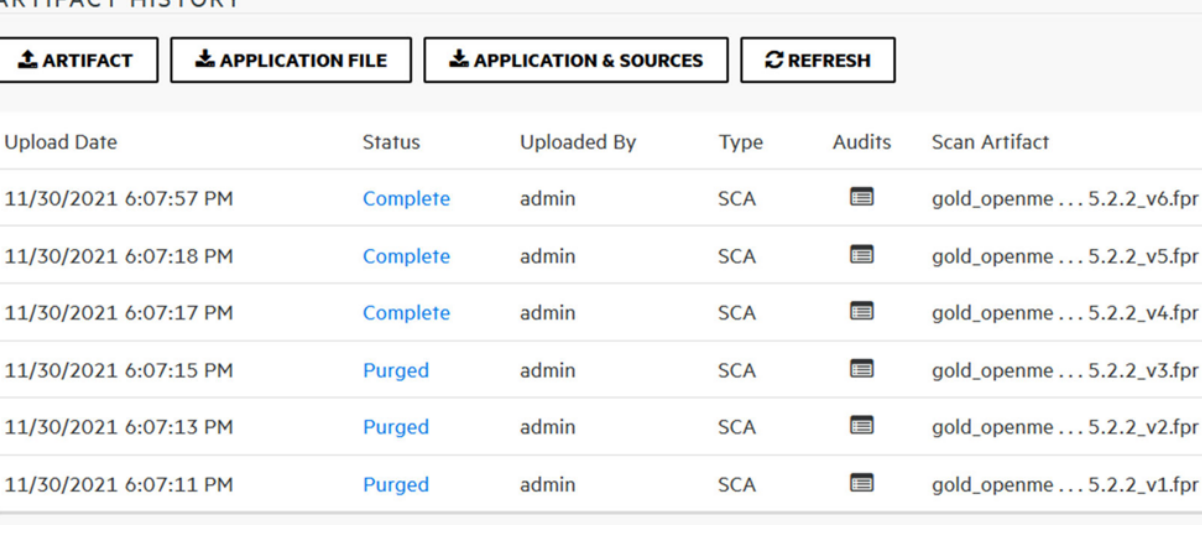

#### ARTIFACT HISTORY

### **Artifact Q&A**

Q: On a brand new Fortify Software Security Center version, I can add multiple Fortify Static Code Analyzer artifacts, and then delete any of them. How does the state handle this?

A: When you delete any of the artifacts, Fortify Software Security Center recalculates the new state based on the remaining artifacts. When the last artifact associated with an application version is deleted, the application version acquires "no state" (it becomes a completely empty application version).

Q: If I have five artifacts and I purge numbers 6 through 10, why is it possible to delete numbers 1 through 4, but not 5? That makes no sense to me.

A: Issues are stored in two places, one for scan issues storage and one for issue storage. *Scan issue storage* holds issues associated with each scan uploaded to Fortify Software Security Center. This storage contains only issues present in a specific scan. *Issue storage* contains the current issues state for each application version.

The following example illustrates the difference:

Scan 1 contains issue A and Scan 2 contains issues A and B.

In this example, *Scan issue storage* contains three issues: one for Scan 1 (issue A) and two for Scan 2 (issues A and B). *Issue storage* contains two issues: A (the status of which is UPDATED) and B (the status of which is NEW).

This separation is needed to simplify and speed up the querying of current issues state. Fortify Software Security Center does not need to analyze all the scan issues to calculate issue status at the moment of query. It just selects precalculated current issues from issue storage.

The separation would be unnecessary if Fortify Software Security Center used the latest scan result as the issue state. But, in addition to tracking when the issue was updated (found by the current and previous scans), Fortify Software Security Center also tracks removed and reintroduced issues. Because of this, having scan issues for previous scans is important for current scan processing and final issue state calculation.

Issue storage state must be recalculated every time a new scan is uploaded to Fortify Software Security Center. Scan issue storage is the primary source of information used for issue state calculation.

A purge operation removes data from scan issue storage to decrease the amount of disc space the Fortify Software Security Center database uses. Note that purging *does not* delete data from current issues storage and does not affect the current application version issues state. So, if you purged v3.fpr, you would see the following:

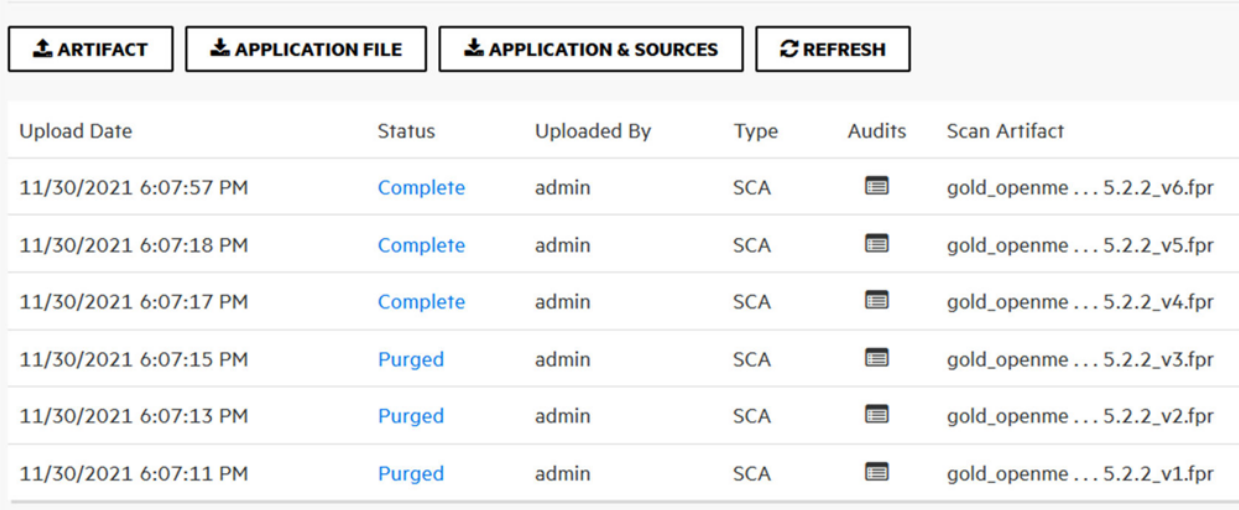

ARTIFACT HISTORY

Fortify Software Security Center now contains full scan data related to scans 6, 5, and 4 (scan and scan issues). Scan issues associated with scans 3, 2 and 1 are removed. Once that happens, Fortify Software Security Center cannot allow the deletion of any purged scans because scan issues associated with these scans are gone and Fortify Software Security Center cannot reliably recalculate the state of all issues whose status is not NEW, but REMOVED, REINTRODUCED and UPDATED.

### **Notes on artifact/scan ordering**

Even if you can upload artifacts in an order that is different from the order of scan dates, *Fortify strongly recommends that not to do it*, especially if you want to use purging. The visual representation that would result in the ARTIFACT HISTORY table would be confusing.

The ARTIFACT HISTORY table, with its fixed upload time order, is a bit of a limiting feature of Fortify Software Security Center. A scan date column cannot currently be added to the table because of the 1:N relation between FPRs and scans.

Q: Why is the analysis date used to determine the issues shown (instead of the upload date)?

A: This is the only reliable way to track issue status. If the upload date was used to calculate the current issues state, the results would be inconsistent.

#### To illustrate:

Scan 1 uncovered one issue in the application source code. This issue was fixed, and scan 2 uncovered no issues. The order in which the results of these two scans are uploaded does not matter. The issue status is always removed once both scans are uploaded. If Fortify Software Security Center used the upload date for scan calculation, it would not be true. If scan 1 was uploaded before scan 2, the issue status would be REMOVED. But if scan 2 is uploaded first, followed by scan 1, the issue status would be incorrectly set to NEW, which is wrong. The issue that no longer exists in code would be marked as an active, new issue.

### **Artifact Delete/Purge Scripts**

Customer Support provides the following set of PowerShell scripts that you can use to either purge or delete artifacts.

- configFile.ps1
- GenerateListofArtifacts.ps1
- DeleteArtifacts.ps1
- PurgeArtifacts.ps1
- ConnectivityTestToSSC.ps1

These scripts enable you to download artifacts and then perform the purge or delete so that the database is kept as trim as possible. If you use the scripts to download the artifacts, they create a parent directory based on the application name, and a sub-directory based on the application version. The downloaded artifacts are placed in the output directory that you specify in the configFile.ps1 script.

The ConnectivityTestToSSC.ps1, which you run first, is designed to test connectivity between the machine from which you run the PowerShell scripts and Fortify Software Security Center. The script attempts to connect to Fortify Software Security Center, then requests a Unified Token.

Before you run any of the PowerShell scripts, you must first verify the PowerShell Execution Policy on Windows and connect to Fortify Software Security Center:

1. Run the following command using Windows PowerShell ISE invoked as administrator:

get-executionpolicy

To set the policy to unrestricted, run:

```
set-executionpolicy unrestricted
                                                                                                           \Box\times2 Administrator: Windows PowerShell
                                                                                                    \overline{\phantom{0}}Windows PowerShell
Copyright (C) Microsoft Corporation. All rights reserved.
PS C:\Users\svc_ssc> Get-ExecutionPolicy
Unrestricted
PS C:\Users\svc_ssc> <mark>_</mark>
```
2. Use PowerShell ISE (run as administrator) to run the ConnectivityTestToSSC.ps1 script, as shown here:

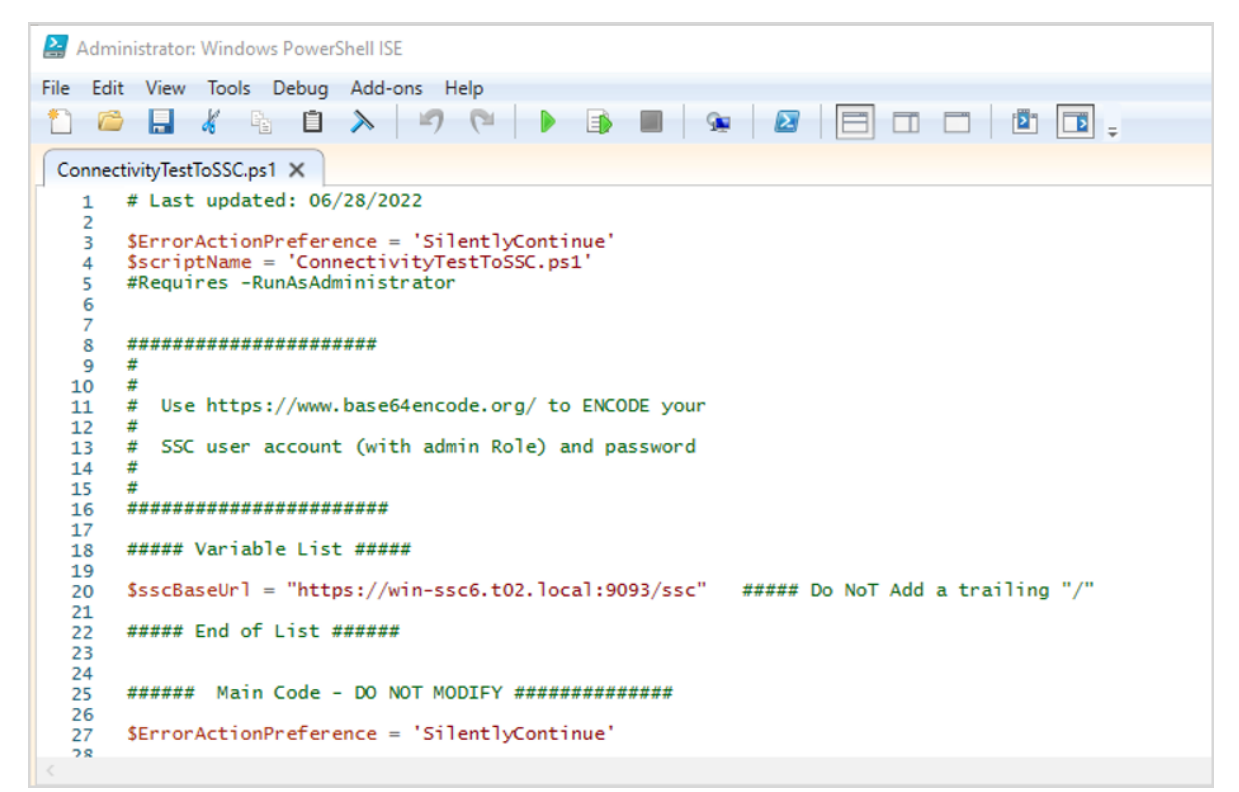

3. Provide credentials when prompted. (The information you enter is not saved.)

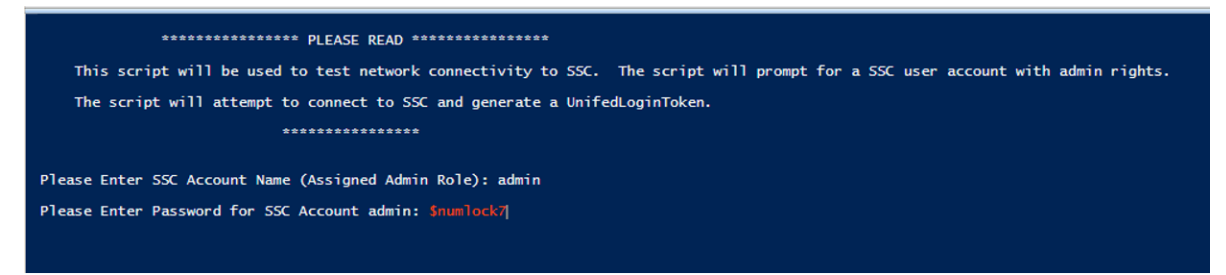

After the script successfully connects to Fortify Software Security Center, it directs Fortify Software Security Center to create a token, and then revoke that token.

Successfully revoked the UnifiedLoginToken. You successfully tested connectivity to SSC. All DONE! PS C:\Users\svc\_ssc>

Now, run the configFile.ps1 and GenerateListofArtifacts.ps1 scripts, as follows:

1. Using Windows PowerShell ISE, run configFile.ps1.

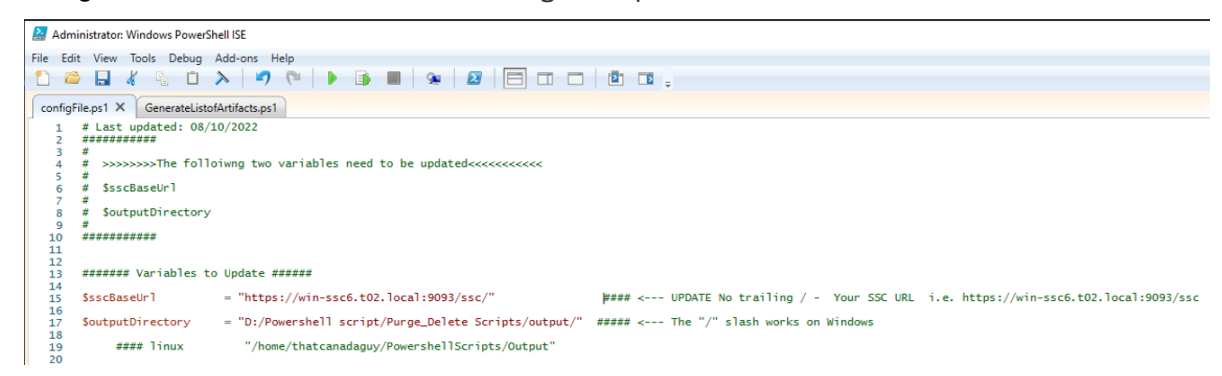

- 2. Provide values for the \$sscBaseURL and \$outputDirectory variables.
- 3. Run GenerateListofArtifacts.ps1.
- 4. Revew the information displayed.

The GenerateListofArtifacts.ps1 script generates the following text files and places them in the directory you specified for the \$outputDirectory variable:

- A list of artifacts that can be purged.
- $\bullet$  A list of artifacts that can be deleted.
- A list of application versions with no associated artifacts
- A list of artifacts with the "Purging" status.
- 5. Respond to the following prompts:
	- Did you READ the above statements (Yes):
	- Enter a valid date to findartifacts older than the date provided. If you wish to do a full audit, enter tomorrow's date. (MM/DD/YYYY):
	- Please enter SSC Account Name (assigned Admin Role):
	- Please enter Password for SSC Account admin:

The GenerateListofArtifacts.ps1 script generates the following text files and places them in the directory you specified for the \$outputDirectory variable:

• ArtifactsPurgeList.txt lists the artifacts that can be purged. The PurgeArtifacts.ps1 script uses this file content as its input.

.<br>"Total\_Number\_Of\_Artifacts","ProjectName","VersionName","ProjectID","ArtifactID","allowPurge","Upload\_Date","Status","ArtifactFileName","FileSize","Comment"<br>"5","Test-Scripts-Artifacts","1.0","10043","756","True","7/8/20

• ArtifactsDeleteList.txt lists the artifacts that can be deleted. The first column displays the total number of artifacts associated with the application version. The DeleteArtifacts.ps1 script uses this file content as its input.

AtifactsPurgeList.txt

#### Example:

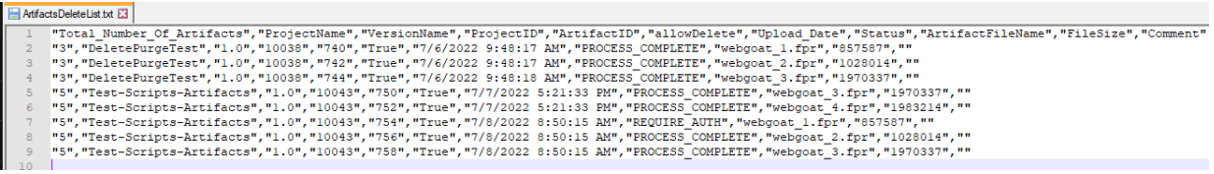

• SSCProjectsWithNoArtifacts.txt lists Fortify Software Security Center application versions that have no associated artifacts.

The href can be used to submit a POST Delete to delete each application version with no associated artifacts.

Example:

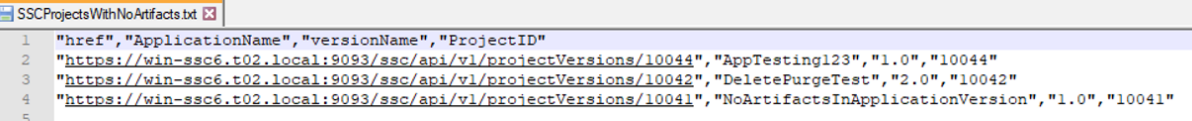

• ArtifactsWithPurging Status.txt lists Fortify Software Security Center artifacts with the "Purging" status.

Example:

```
artfactsWithPURGING_Status.txt E3
     The artifact with an ID of 760 (upload DATE: 07/13/2022 11:26:37 | file Name: webgoat_1.fpr) associated with the AppTesting123/1.0 Application has a status of 'PURGING'.
```
If you have artifacts that are stuck in 'Purging' status, contact Customer Support for assistance.

• SummaryReport Deletes.txt file displays the number of artifacts that can be deleted, and the number that would remain after deletion is completed.

Example:

```
SummaryReport_DELETES.txt
        Summary Report: DeletePurgeTest (10038) 1.0 | Total Number of Artifacts: 1 | Total Number of Deletable Artifacts: 1 | Remaining Artifacts: 0<br>Summary Report: Test-Scripts-Artifacts (10043) 1.0 | Total Number of Artifacts: 5
```
If you decide to delete artifacts, this file gives you an idea of how many artifacts could be deleted and how many would be left. If, after deletion, an application version would have zero artifacts, you can just delete it from the ArtifactsDeleteList.txt file.

### **Deleting artifacts**

To delete artifacts:

1. Run the DeleteArtifacts.ps1 script.

The following information is displayed:

```
************************* IMPORTANT *************************
Based on the date provided (when you involed the GenerateListofArtifacts.ps1), artifacts have
been found that could be DELETED.
Please review the file 'D:/Powershell script/Purge Delete
```
Scripts/output/ArtifactsDeleteList.txt'. The generated file will be used by the DeleteArtifacts.ps1 script. \*\*\*\*Delete operation will revert all traces of an artifact!\*\*\*\* \*\*\*\*Application history will be impacted!\*\*\*\* RECOMMENDATION: If you are planning to DELETE the artifacts no need to download. The Delete script will prompt you if you wish to download the artifacts. RECOMMENDATION: DELETE in batches. \*\*\*\*\*\*\*\*\*\*\*\*\*\*\*\*\*\*\*\*\*\*\*\*\*\*\*\*\*\*\*\*\*\*\*\*\*\*\*\*\*\*\*\*\*\*\*\*\*\*\*\*\*\*\*\*\*\*\*\*\*

The delete operation removes all traces of an artifact. Application history is affected, but you free up more storage area in the Fortify Software Security Center database.

**Caution!** For every purge request, a corresponding purge job is created in Fortify Software Security Center. Fortify strongly recommends that you purge artifacts in batches of no more than 100 at a time. You can monitor the corresponding Delete jobs to track performance and potentially increase the number of artifacts per batch.

2. Respond to the following prompts. You can tell the script to download the artifacts before their deletion. (The credentials you provide used to access Fortify Software Security Center are not saved.)

```
Did you READ the above Statements (Yes)?:
The user has acknowledged that the statements have been reviewed.
Confirming that you wish to DELETE the artifacts (Yes)?: 
The user has acknowledged that they wish to DELETE the artifacts (listed in 'D:/Powershell
script/Purge_Delete Scripts/output/ArtifactsDeleteList.txt'). An SSC Artifact 'Delete job'
will be created for each artifact. You can exit the script now to change your option.
Artifacts with status of 'ERROR PROCESSING' will be ignored for downloading. Download
Artifacts before the 'DELETE' operation occurs (Yes/No)?:
The user has acknowledged that the artifact(s) will be downloaded prior to the 'DELETE'
operation.
Please Enter SSC Account Name (Assigned Admin Role):
Please Enter Password for SSC Account admin:
```
### **Purging artifacts**

The purge operation removes artifacts from the system and recovers space in the database without affecting issue metrics. The database space reclaimed is not as extensive as that reclaimed by the delete artifact operation.

To purge artifacts:

1. Run the PurgeArtifacts.ps1 script. The following Information is displayed:

```
************************* IMPORTANT *************************
Based on the date provided (when you invoked the GenerateListofArtifacts.ps1), artifacts have
been found that could be PURGED.
Please review the file 'D:/Powershell script/Purge Delete
Scripts/output/ArtifactsPurgeList.txt'.
The generated file will be used by the PurgeArtifacts.ps1 script.
        ****Purging artifacts from the system recovers space without affecting issue metrics****
             ****Application history will be impacted!****
RECOMMENDATION: If you are planning to PURGE the artifacts we recommend that you download
them.
The Purge script will prompt you if you wish to download the artifacts.
RECOMMENDATION: PURGE in batches.
*************************************************************
```
**Caution!** For every purge request there is a corresponding purge job created in Fortify Software Security Center. Fortify strongly recommends that you purge artifacts in batches of no more than 100 at a time. You can monitor the corresponding Delete jobs to track performance and potentially increase the number of artifacts per batch.

2. Respond to the prompts as the following content is displayed. (You can direct the script to download the artifacts before deleting them. The account and password used to access Fortify Software Security Center are not saved.)

```
Did you READ the above Statements (Yes)?:
The user has acknowledged that the statements have been reviewed.
Confirming that you wish to PURGE the artifacts (Yes)?:
The user has acknowledged that they wish to purge the artifacts (listed in'D:/Powershell
script/ Purge Delete Scripts/output/ArtifactsPurgeList.txt'). An SSCArtifact 'Purge job' will
be created for each artifact. You can exit the script now to change your option.
Artifacts with the Status of 'ERROR PROCESSING' or 'REQUIRE AUTH' will be ignored for
downloading. Download Artifacts before the 'PURGE' operation occurs (Yes/No)?:
The user has acknowledged that the artifact(s) will be downloaded prior to the 'PURGE'
operation.
Please Enter SSC Account Name (Assigned Admin Role):
Please Enter Password for SSC Account admin:
```
# <span id="page-28-0"></span>Tables for Removing Data from the Fortify Software Security Center Database

If you are not actively using the Fortify Software Security Center Dashboard, you can delete data from the following Fortify Software Security Center database tables to free up space in your database. (You will need to shrink the database to reduce its overall size.)

- snapshotquickvalues
- variablehistory
- measurementhistory
- snapshot

You can use several queries to safely remove all data from the four tables. Once you run the queries, Fortify Software Security Center clears all trend data and application version metrics. It also clears the data from the Dashboard view in the user interface.

To remove data from the snapshotquickvalues, variablehistory, measurementhistory, and snapshot tables, use the following commands:

delete from snapshotquickvalues delete from variablehistory delete from measurementhistory delete from snapshot

After the data are removed from the four tables, the Fortify Software Security Center Dashboard displays no data. As new artifacts are uploaded to Fortify Software Security Center and processed, the Dashboard displays the new data.

As an alternative to deleting data from the four tables directly, you can simply delete data associated with old snapshots. In this case, you must modify all the queries to use IDs from the snapshot table to be used in the "NOT IN" SQL expression, as follows:

```
delete from snapshotquickvalues
where snapshot_id not in (select latestSnapshot_id from projectversion)
delete from variablehistory
where snapshot id not in (select latestSnapshot id from projectversion)
delete from measurementhistory
where snapshot_id not in (select latestSnapshot_id from projectversion)
delete from snapshot
where id not in (select latestSnapshot_id from projectversion)
```
# <span id="page-29-0"></span>Maintenance Schedule

#### Database versus Data Warehouse

A *database* is designed to make transactional systems run efficiently. Typically, it is an online transaction processing (OLTP) database, which is usually constrained to a single application.

A *data warehouse* is a database of a different kind. A data warehouse exists as a layer on top of another database or databases (usually OLTP databases). The data warehouse takes the data from all these databases and creates a layer optimized for and dedicated to analytics. Fortify Software Security Center is not designed as a data warehouse.

Keeping 10 years' worth of data in Fortify Software Security Center is not practical unless you deploy more than one Fortify Software Security Center instance. If deploying multiple Fortify Software Security Center instances is not an option, Fortify recommends that you keep no more than two years of data for optimal performance.

For an application version that is no longer active or needed, you can download the latest merged scan results. (For instructions, see the *Fortify Software Security Center User Guide*.) Once the data are downloaded, you can delete the application version. If you need to access the information in the FPR, upload it to a non-production Fortify Software Security Center server.

### **Purge/Delete Script Schedule**

Fortify recommends that you run the analysis, purge, and delete queries every six months, or sooner if you observe performance issues. If your database is over 1TB Fortify recommends that you analyze and clean your database quarterly.

If you have several years of data, and you want to maintain only two years of data, you can use the purge script or delete script to purge or delete older artifacts.

The delete operation removes all traces of an artifact and the application version history is affected, and you reclaim storage space in the Fortify Software Security Center database. The purge operation also enables you to reclaim space in the database, but less than the delete operation, since issue history is maintained.

# <span id="page-30-0"></span>Appendix A: Database Queries: MS SQL (On Prem)

This section provides lists of queries for MS SQL (on prem) databases. These queries use the dynamic management views shipped with MS SQL. Fortify recommends that your database administrator execute these queries.

If you are a new Fortify Software Security Center client, you must run these queries to establish a baseline. As your database grows, and approaches 1 TB in size, consider re-running the queries and comparing the data to the baseline data.

If you are an experienced Fortify Software Security Center client, and you are seeing performance issues, use these queries to collect the necessary data so that Customer Support can use it to provide feedback and recommendations.

An output example and a description of what to look for are provided for each query.

```
Note: Queries for MySQL and Oracle database types, if applicable, are to be added in a future
release.
```
### **Query 1: Listing SQL wait types**

The following query, run against the master database, generates a list of SQL wait types:

```
IF OBJECT_ID('tempdb..#ignorable_waits') IS NOT NULL
DROP TABLE #ignorable_waits;
GO
create table #ignorable_waits (wait_type nvarchar(256) PRIMARY KEY);
GO
/* We aren't using row constructors to be SQL 2005 compatible */
set nocount on;
insert #ignorable_waits (wait_type) VALUES ('REQUEST_FOR_DEADLOCK_SEARCH');
insert #ignorable_waits (wait_type) VALUES ('SQLTRACE_INCREMENTAL_FLUSH_SLEEP');
insert #ignorable_waits (wait_type) VALUES ('SQLTRACE_BUFFER_FLUSH');
insert #ignorable_waits (wait_type) VALUES ('LAZYWRITER_SLEEP');
insert #ignorable_waits (wait_type) VALUES ('XE_TIMER_EVENT');
insert #ignorable_waits (wait_type) VALUES ('XE_DISPATCHER_WAIT');
insert #ignorable_waits (wait_type) VALUES ('FT_IFTS_SCHEDULER_IDLE_WAIT');
insert #ignorable_waits (wait_type) VALUES ('LOGMGR_QUEUE');
insert #ignorable_waits (wait_type) VALUES ('CHECKPOINT_QUEUE');
insert #ignorable_waits (wait_type) VALUES ('BROKER_TO_FLUSH');
insert #ignorable_waits (wait_type) VALUES ('BROKER_TASK_STOP');
insert #ignorable_waits (wait_type) VALUES ('BROKER_EVENTHANDLER');
insert #ignorable_waits (wait_type) VALUES ('SLEEP_TASK');
```
insert #ignorable\_waits (wait\_type) VALUES ('WAITFOR'); insert #ignorable\_waits (wait\_type) VALUES ('DBMIRROR\_DBM\_MUTEX') insert #ignorable\_waits (wait\_type) VALUES ('DBMIRROR\_EVENTS\_QUEUE') insert #ignorable\_waits (wait\_type) VALUES ('DBMIRRORING\_CMD'); insert #ignorable\_waits (wait\_type) VALUES ('DISPATCHER\_QUEUE\_SEMAPHORE'); insert #ignorable\_waits (wait\_type) VALUES ('BROKER\_RECEIVE\_WAITFOR'); insert #ignorable\_waits (wait\_type) VALUES ('CLR\_AUTO\_EVENT'); insert #ignorable\_waits (wait\_type) VALUES ('DIRTY\_PAGE\_POLL'); insert #ignorable\_waits (wait\_type) VALUES ('HADR\_FILESTREAM\_IOMGR\_IOCOMPLETION'); insert #ignorable\_waits (wait\_type) VALUES ('ONDEMAND\_TASK\_QUEUE'); insert #ignorable\_waits (wait\_type) VALUES ('FT\_IFTSHC\_MUTEX'); insert #ignorable\_waits (wait\_type) VALUES ('CLR\_MANUAL\_EVENT'); insert #ignorable\_waits (wait\_type) VALUES ('SP\_SERVER\_DIAGNOSTICS\_SLEEP'); insert #ignorable\_waits (wait\_type) VALUES ('QDS\_CLEANUP\_STALE\_QUERIES\_TASK\_MAIN\_LOOP\_SLEEP'); insert #ignorable\_waits (wait\_type) VALUES ('QDS\_PERSIST\_TASK\_MAIN\_LOOP\_SLEEP'); GO /\* Want to manually exclude an event and recalculate?\*/ /\* insert #ignorable\_waits (wait\_type) VALUES (''); \*/ /\*\*\*\*\*\*\*\*\*\*\*\*\*\*\*\*\*\*\*\*\*\*\*\*\*\*\*\*\*\*\*\*\* What are the highest overall waits since startup? \*\*\*\*\*\*\*\*\*\*\*\*\*\*\*\*\*\*\*\*\*\*\*\*\*\*\*\*\*\*\*\*\*/ SELECT TOP 25 os.wait\_type, SUM(os.wait\_time\_ms) OVER (PARTITION BY os.wait\_type) as sum\_wait\_time\_ms, CAST( 100.\* SUM(os.wait\_time\_ms) OVER (PARTITION BY os.wait\_type) / (1. \* SUM(os.wait\_time\_ms) OVER () ) AS NUMERIC(12,1)) as pct\_wait\_time, SUM(os.waiting\_tasks\_count) OVER (PARTITION BY os.wait\_type) AS sum\_waiting\_tasks, CASE WHEN SUM(os.waiting\_tasks\_count) OVER (PARTITION BY os.wait\_type) > 0 THEN CAST( SUM(os.wait\_time\_ms) OVER (PARTITION BY os.wait\_type) / (1. \* SUM(os.waiting\_tasks\_count) OVER (PARTITION BY os.wait\_type)) AS NUMERIC(12,1)) ELSE 0 END AS avg\_wait\_time\_ms, CURRENT\_TIMESTAMP as sample\_time FROM sys.dm\_os\_wait\_stats os LEFT JOIN #ignorable\_waits iw on os.wait\_type=iw.wait\_type WHERE

iw.wait\_type is null ORDER BY sum\_wait\_time\_ms DESC; GO

### **Example output (SQL waits will vary):**

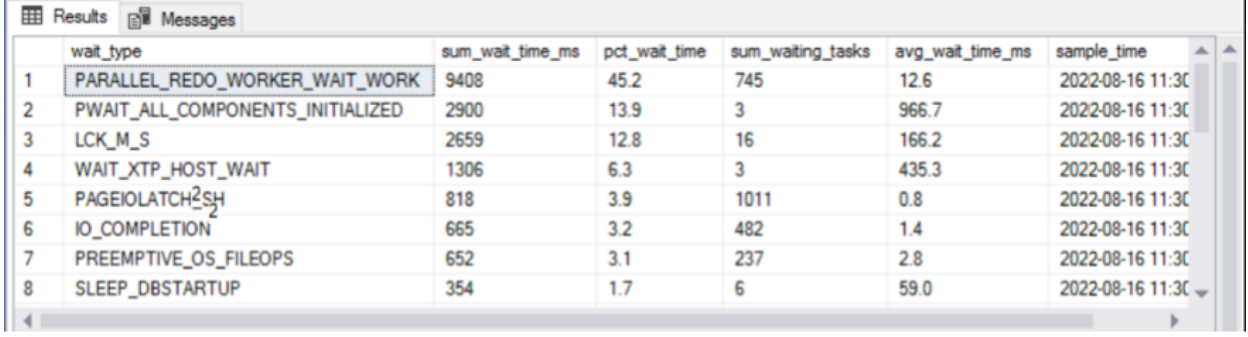

The following three SQL waits are useful for finding disk I/O bottlenecks and for making sure that the READ\_COMMITTED\_SNAPSHOT database option is enabled on the Fortify Software Security Center database:

- <sup>l</sup> The *LCK\_M\_S wait* occurs if a request is waiting to acquire a shared lock. This typically happens when read requests are blocked by write transactions (implicit or explicit) that have been kept open for extended periods of time.
- The *LCK\_M\_X wait* occurs if a transaction is waiting to acquire an exclusive lock in order to modify data. This lock prevents other transactions from accessing the objects, so no other processes can read or modify data.

Lock waits commonly occur on busy servers where concurrent transactions demand the same resource, resulting in poor performance. A high number of locking waits may indicate blocking problems and should be investigated.

**Note:** If you see LCK\_M\_X, LCK\_M\_IX in the list, make sure that the READ\_COMMITTED\_ SNAPSHOT option is enabled.

<sup>l</sup> The *LCK\_M\_U wait* occurs while a request is waiting to acquire an update lock. An update lock is not just for UPDATE operations. It is used when SQL Server needs to read, and then modify, a row, page, or table. Before SQL Server makes any changes, it places an update lock on the data. Once the system is ready, these locks are upgraded to exclusive locks. This wait typically occurs while modify requests are blocked by other write transactions (implicit or explicit).

**Note:** If you see CXPACKET in the list of SQL wait types, see the article "Why Cost Threshold For Parallelism Shouldn't Be Set To 5" [\(https://www.brentozar.com/archive/2017/03/why-cost](https://www.brentozar.com/archive/2017/03/why-cost-threshold-for-parallelism-shouldnt-be-set-to-5)[threshold-for-parallelism-shouldnt-be-set-to-5\)](https://www.brentozar.com/archive/2017/03/why-cost-threshold-for-parallelism-shouldnt-be-set-to-5).

### **Query 2: Signal Waits (Run against the master DB)**

Signal waits indicate possible internal CPU pressure. The CPU signal waits percent is a ratiometric that compares signal waits to total waits, as a percent. That means you can see a spike in signal waits from one minute to the next without the server itself showing high CPU use.

```
SELECT CAST(100.0 * SUM(signal_wait_time_ms) / SUM (wait_time_ms) AS NUMERIC(20,2)) AS [% Signal
(CPU) Waits],
CAST(100.0 * SUM(wait time ms - signal wait time ms) / SUM (wait time ms) AS NUMERIC(20,2)) AS [%
Resource Waits]
FROM sys.dm os wait stats WITH (NOLOCK)
WHERE wait type NOT IN (
                N'BROKER_EVENTHANDLER', N'BROKER_RECEIVE_WAITFOR', N'BROKER_TASK_STOP',
                             N'BROKER_TO_FLUSH', N'BROKER_TRANSMITTER', N'CHECKPOINT_QUEUE',
                N'CHKPT', N'CLR_AUTO_EVENT', N'CLR_MANUAL_EVENT', N'CLR_SEMAPHORE',
                N'DBMIRROR_DBM_EVENT', N'DBMIRROR_EVENTS_QUEUE', N'DBMIRROR_WORKER_QUEUE',
                             N'DBMIRRORING_CMD', N'DIRTY_PAGE_POLL', N'DISPATCHER_QUEUE_SEMAPHORE',
                N'EXECSYNC', N'FSAGENT', N'FT_IFTS_SCHEDULER_IDLE_WAIT', N'FT_IFTSHC_MUTEX',
                 N'HADR_CLUSAPI_CALL', N'HADR_FILESTREAM_IOMGR_IOCOMPLETION', N'HADR_LOGCAPTURE_WAIT',
                             N'HADR_NOTIFICATION_DEQUEUE', N'HADR_TIMER_TASK', N'HADR_WORK_QUEUE',
                N'KSOURCE_WAKEUP', N'LAZYWRITER_SLEEP', N'LOGMGR_QUEUE', N'ONDEMAND_TASK_QUEUE',
                 N'PWAIT_ALL_COMPONENTS_INITIALIZED', N'QDS_PERSIST_TASK_MAIN_LOOP_SLEEP',
                 N'QDS_CLEANUP_STALE_QUERIES_TASK_MAIN_LOOP_SLEEP', N'REQUEST_FOR_DEADLOCK_SEARCH',
                             N'RESOURCE_QUEUE', N'SERVER_IDLE_CHECK', N'SLEEP_BPOOL_FLUSH', N'SLEEP_DBSTARTUP',
                             N'SLEEP_DCOMSTARTUP', N'SLEEP_MASTERDBREADY', N'SLEEP_MASTERMDREADY',
                 N'SLEEP_MASTERUPGRADED', N'SLEEP_MSDBSTARTUP', N'SLEEP_SYSTEMTASK', N'SLEEP_TASK',
                 N'SLEEP_TEMPDBSTARTUP', N'SNI_HTTP_ACCEPT', N'SP_SERVER_DIAGNOSTICS_SLEEP',
                             N'SQLTRACE_BUFFER_FLUSH', N'SQLTRACE_INCREMENTAL_FLUSH_SLEEP', N'SQLTRACE_WAIT_
ENTRIES',
                             N'WAIT_FOR_RESULTS', N'WAITFOR', N'WAITFOR_TASKSHUTDOWN', N'WAIT_XTP_HOST_WAIT',
                             N'WAIT_XTP_OFFLINE_CKPT_NEW_LOG', N'WAIT_XTP_CKPT_CLOSE', N'XE_DISPATCHER_JOIN',
         N'XE DISPATCHER WAIT', N'XE TIMER EVENT') OPTION (RECOMPILE);
```
#### **Example output:**

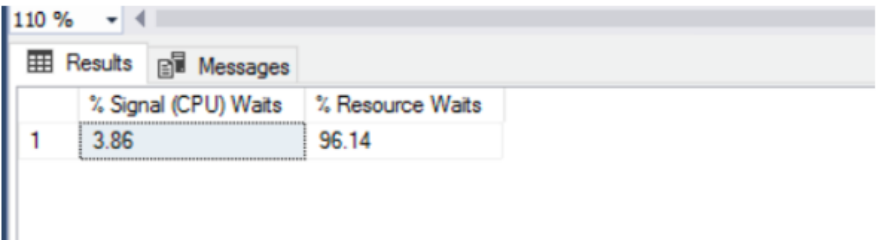

Signal waits that exceed 10-15% are typically a sign of CPU pressure.

- Cumulative wait stats are not as useful on an idle instance that is not under load or performance pressure
- Resource waits are non-CPU-related waits

For information about how to troubleshoot high CPU usage issues in SQL Server, see [https://docs.microsoft.com/en-us/troubleshoot/sql/performance/troubleshoot-high-cpu-usage](https://docs.microsoft.com/en-us/troubleshoot/sql/performance/troubleshoot-high-cpu-usage-issues)[issues.](https://docs.microsoft.com/en-us/troubleshoot/sql/performance/troubleshoot-high-cpu-usage-issues)

### **Query 3: Information about operating system memory size and state**

Run the following query against the master database to generate basic information about your operating system memory size and state:

```
SELECT total_physical_memory_kb/1024 AS [Physical Memory (MB)],
              available_physical_memory_kb/1024 AS [Available Memory (MB)],
              total_page_file_kb/1024 AS [Total Page File (MB)],
                    available_page_file_kb/1024 AS [Available Page File (MB)],
                     system_cache_kb/1024 AS [System Cache (MB)],
              system_memory_state_desc AS [System Memory State]
FROM sys.dm_os_sys_memory WITH (NOLOCK) OPTION (RECOMPILE);
```
#### **Query 4: Input/output statistics by file for the current database**

To see input /output (I/O) statistics by file for the current database, run the following query against your Fortify Software Security Center database. This helps you better characterize your workload from an I/O perspective for the Fortify Software Security Center database.

```
SELECT DB NAME(DB ID()) AS [Database Name], df.name AS [Logical Name], vfs.[file id],
df.physical name AS [Physical Name], vfs.num of reads, vfs.num of writes, vfs.io stall read ms,
vfs.io_stall_write_ms,
CAST(100. * vfs.io_stall_read_ms/(vfs.io_stall_read_ms + vfs.io_stall_write_ms) AS DECIMAL(10,1))
AS [IO Stall Reads Pct],
CAST(100. * vfs.io_stall_write_ms/(vfs.io_stall_write_ms + vfs.io_stall_read_ms) AS DECIMAL(10,1))
AS [IO Stall Writes Pct],
(vfs.num_of_reads + vfs.num_of_writes) AS [Writes + Reads],
CAST(vfs.num_of_bytes_read/1048576.0 AS DECIMAL(10, 2)) AS [MB Read],
CAST(vfs.num of bytes written/1048576.0 AS DECIMAL(10, 2)) AS [MB Written],
CAST(100. * vfs.num of reads/(vfs.num of reads + vfs.num of writes) AS DECIMAL(10,1)) AS [# Reads
Pct],
CAST(100. * vfs.num of writes/(vfs.num of reads + vfs.num of writes) AS DECIMAL(10,1)) AS [# Write
Pct],
CAST(100. * vfs.num_of_bytes_read/(vfs.num_of_bytes_read + vfs.num_of_bytes_written) AS DECIMAL
(10,1)) AS [Read Bytes Pct],
CAST(100. * vfs.num of bytes written/(vfs.num of bytes read + vfs.num of bytes written) AS DECIMAL
(10,1)) AS [Written Bytes Pct]
FROM sys.dm_io_virtual_file_stats(DB_ID(), NULL) AS vfs
INNER JOIN sys.database_files AS df WITH (NOLOCK)
ON vfs.[file_id]= df.[file_id] OPTION (RECOMPILE);
```
#### **Example output**

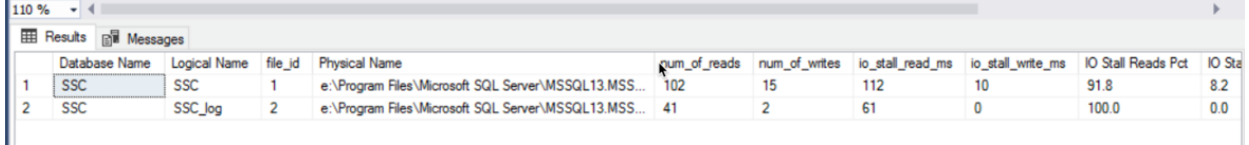

### **Query 5: Volume information for all logical unit numbers with database files on the current instance**

To see details about the logical unit numbers (LUNS) that have database files on the current instance, run the following query against the master database:

```
SELECT DISTINCT vs.volume_mount_point, vs.file_system_type,
vs.logical_volume_name, CONVERT(DECIMAL(18,2),vs.total_bytes/1073741824.0) AS [Total Size (GB)],
CONVERT(DECIMAL(18,2),vs.available_bytes/1073741824.0) AS [Available Size (GB)], 
CAST(CAST(vs.available_bytes AS FLOAT)/ CAST(vs.total_bytes AS FLOAT) AS DECIMAL(18,2)) * 100 AS
[Space Free %]
FROM sys.master_files AS f WITH (NOLOCK)
CROSS APPLY sys.dm_os_volume_stats(f.database_id, f.[file_id]) AS vs OPTION (RECOMPILE);
```
This enables you to see the total space and free space on the LUNs where you have database files.

#### **Example output**

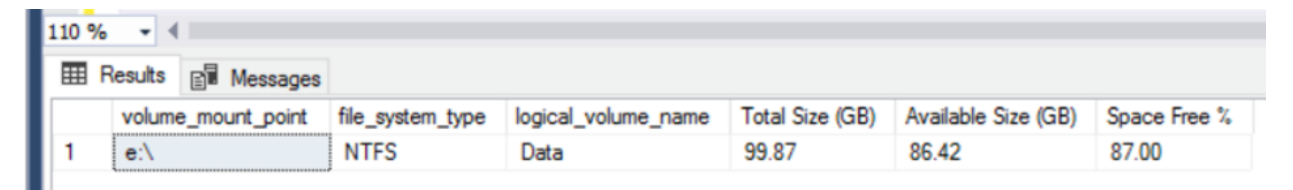

### **Query 6: Volume data for all LUNS that have database files on the current instance**

To see volume information for all LUNS that have database files on the current instance, run the following query against the master database:

CREATE TABLE #IOWarningResults(LogDate datetime, ProcessInfo sysname, LogText nvarchar(1000)); INSERT INTO #IOWarningResults EXEC xp\_readerrorlog 0, 1, N'taking longer than 15 seconds'; INSERT INTO #IOWarningResults EXEC xp\_readerrorlog 1, 1, N'taking longer than 15 seconds'; INSERT INTO #IOWarningResults EXEC xp\_readerrorlog 2, 1, N'taking longer than 15 seconds'; INSERT INTO #IOWarningResults EXEC xp\_readerrorlog 3, 1, N'taking longer than 15 seconds'; INSERT INTO #IOWarningResults EXEC xp\_readerrorlog 4, 1, N'taking longer than 15 seconds'; SELECT LogDate, ProcessInfo, LogText FROM #IOWarningResults ORDER BY LogDate DESC; DROP TABLE #IOWarningResults;

Finding 15-second I/O warnings in the SQL Server Error Log is evidence of poor I/O performance (which might have any number of different causes).

**Note:** No data should be returned from this query, which is a good thing.

**Note:** Depending on the number of records returned, and the frequency with which they are returned, consult with your storage team to review the errors.

### <span id="page-39-0"></span>**Query 7: Drive-level latency information**

To view drive-level latency information, run the following query against the master database:

```
SELECT [Drive],
               CASE
                WHEN num of reads = 0 THEN 0              ELSE (io_stall_read_ms/num_of_reads)
               END AS [Read Latency],
               CASE
                WHEN io stall write ms = 0 THEN 0              ELSE (io_stall_write_ms/num_of_writes)
               END AS [Write Latency],
               CASE
                WHEN (num_of_reads = \theta AND num_of_writes = \theta) THEN \theta              ELSE (io_stall/(num_of_reads + num_of_writes))
               END AS [Overall Latency],
               CASE
                WHEN num of reads = 0 THEN 0              ELSE (num_of_bytes_read/num_of_reads)
               END AS [Avg Bytes/Read],
               CASE
                WHEN io stall write ms = 0 THEN 0              ELSE (num_of_bytes_written/num_of_writes)
               END AS [Avg Bytes/Write],
               CASE
                WHEN (num of reads = 0 AND num of writes = 0) THEN 0
                              ELSE ((num_of_bytes_read + num_of_bytes_written)/(num_of_reads + num_of_writes))
               END AS [Avg Bytes/Transfer]
FROM (SELECT LEFT(UPPER(mf.physical_name), 2) AS Drive, SUM(num_of_reads) AS num_of_reads,
                                   SUM(io_stall_read_ms) AS io_stall_read_ms, SUM(num_of_writes) AS num_of_writes,
                                   SUM(io_stall_write_ms) AS io_stall_write_ms, SUM(num_of_bytes_read) AS num_of_
bytes_read,
                                   SUM(num_of_bytes_written) AS num_of_bytes_written, SUM(io_stall) AS io_stall
       FROM sys.dm io virtual file stats(NULL, NULL) AS vfs
             INNER JOIN sys.master_files AS mf WITH (NOLOCK)
             ON vfs.database_id = mf.database_id AND vfs.file_id = mf.file_id
             GROUP BY LEFT(UPPER(mf.physical_name), 2)) AS tab
ORDER BY [Overall Latency] OPTION (RECOMPILE);
```
#### **Example output**

The following table shows you the drive-level latency for reads and writes, in milliseconds.

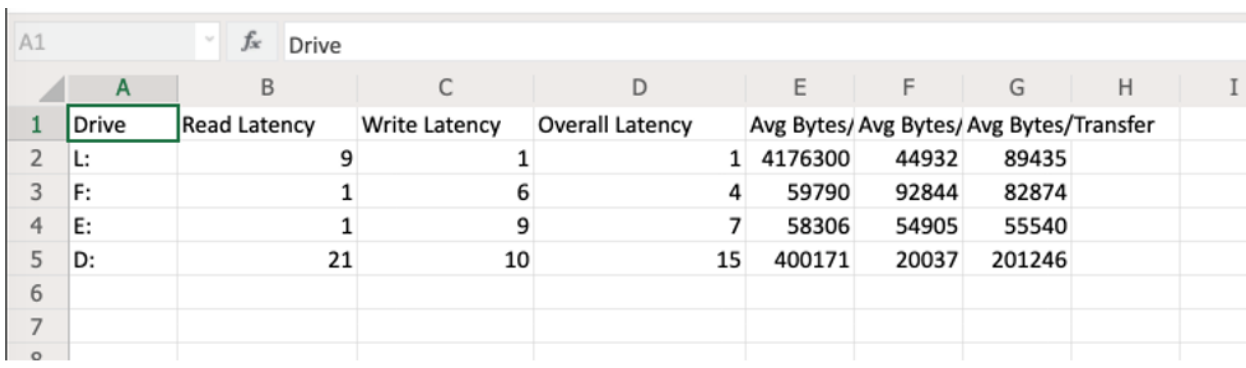

#### Reference table

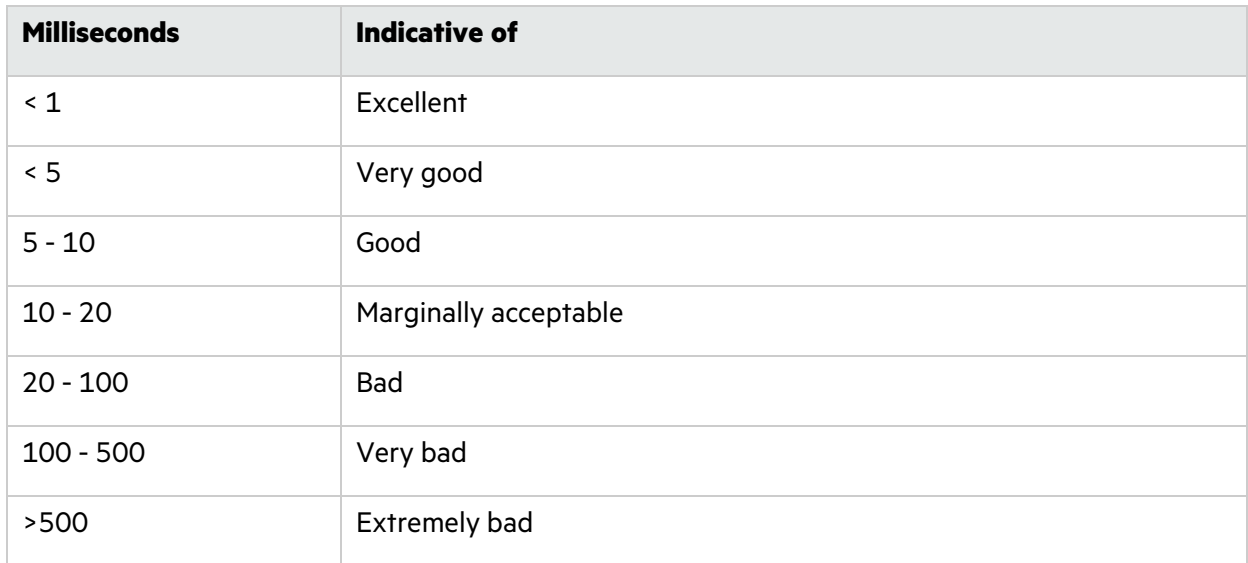

**Note:** Latencies above 20 to 25 ms usually indicate a problem exists with the storage system that hosts your Fortify Software Security Center database. In such cases, contact your storage team to discuss reducing the Read/Write latency.

### **Query 8: Index Fragmentation**

To check for index fragmentation in your Fortify Software Security Center database, run the following query against your database:

```
SELECT OBJECT_NAME(OBJECT_ID), index_id,index_type_desc,index_level,
avg_fragmentation_in_percent,avg_page_space_used_in_percent,page_count
FROM sys.dm_db_index_physical_stats
(DB_ID(N'SSC'), NULL, NULL, NULL , 'SAMPLED')
ORDER BY avg_fragmentation_in_percent DESC
```
#### **Example output**

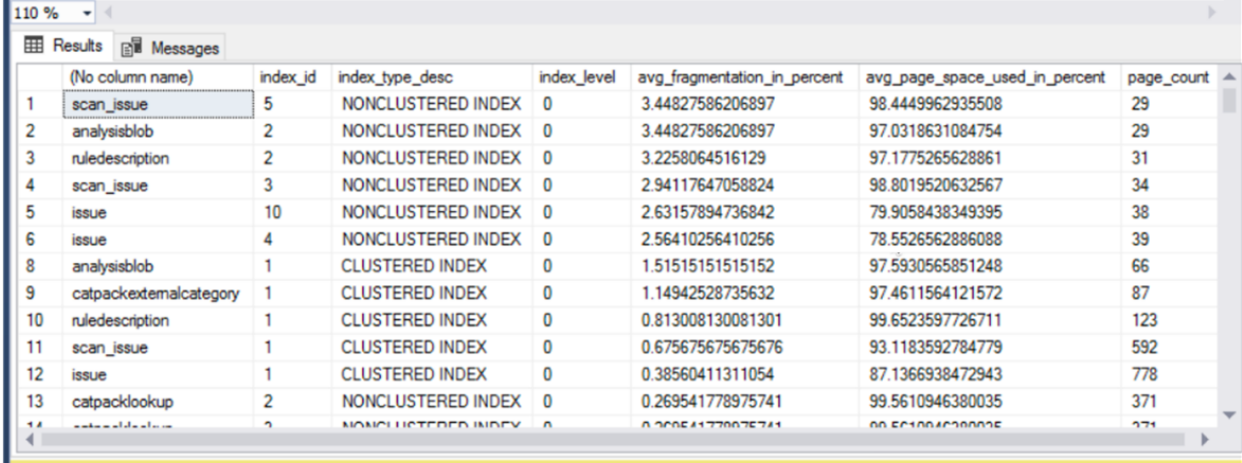

This output Indicates the following fragmentation levels in the Fortify Software Security Center database:

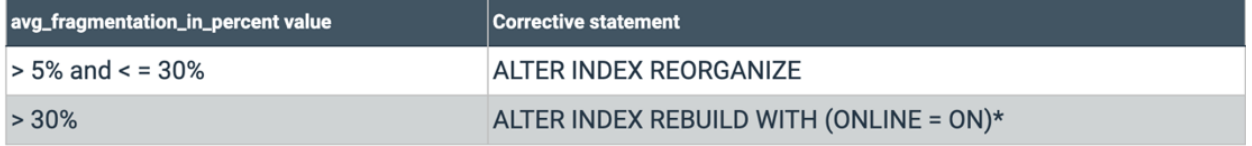

If you have a SQL job configured to run a maintenance plan to rebuild or reorganize the indexes, check out IndexOptimize, SQL Server Maintenance Solution's stored procedure for rebuilding and reorganizing indexes and updating statistics. For details, see SQL Server Maintenance Solution ([https://ola.hallengren.com/sql-server-index-and-statistics-maintenance.html\)](https://ola.hallengren.com/sql-server-index-and-statistics-maintenance.html).

You can also use Microsoft's AdaptiveIndexDefrag to perform an Intelligent defrag on one or more indexes, and a required statistics update. For details, see [https://github.com/microsoft/tigertoolbox/tree/master/AdaptiveIndexDefrag.](https://github.com/microsoft/tigertoolbox/tree/master/AdaptiveIndexDefrag)

### **Query 9: SQL Version**

To determine the SQL version of your database, run the following query:

Select @@Version

#### **Example output:**

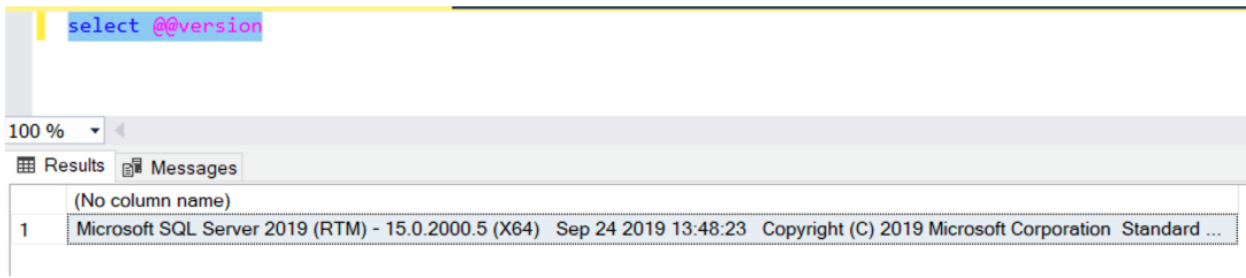

#### **(Optional) Enable Query Store for the Fortify Software Security Center database**

Suppose you want to collect data for a minimum of 24 hours. On the SQL Server **Database Properties** page, set the properties with the values shown in the following table:

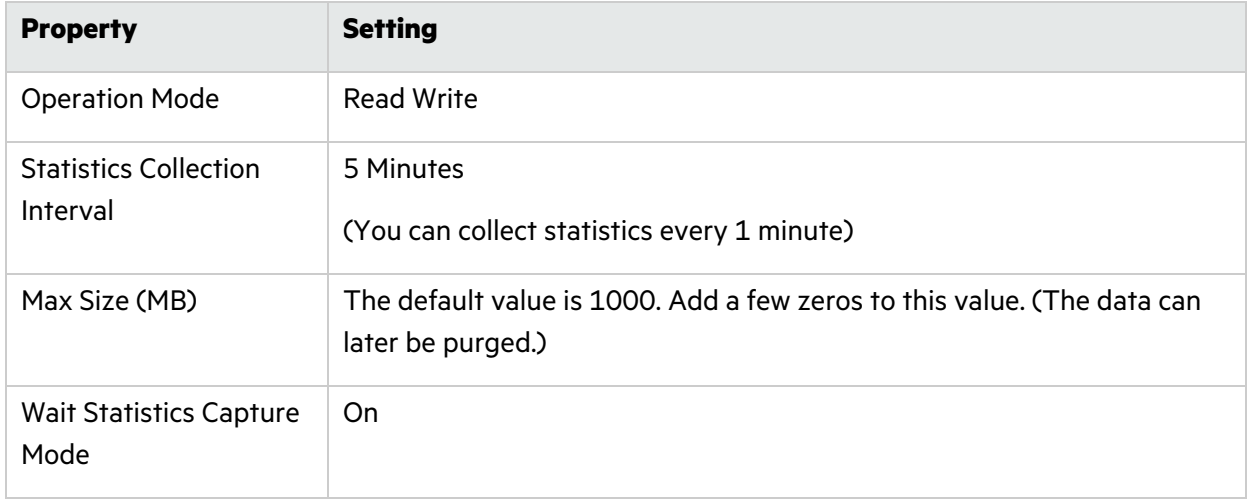

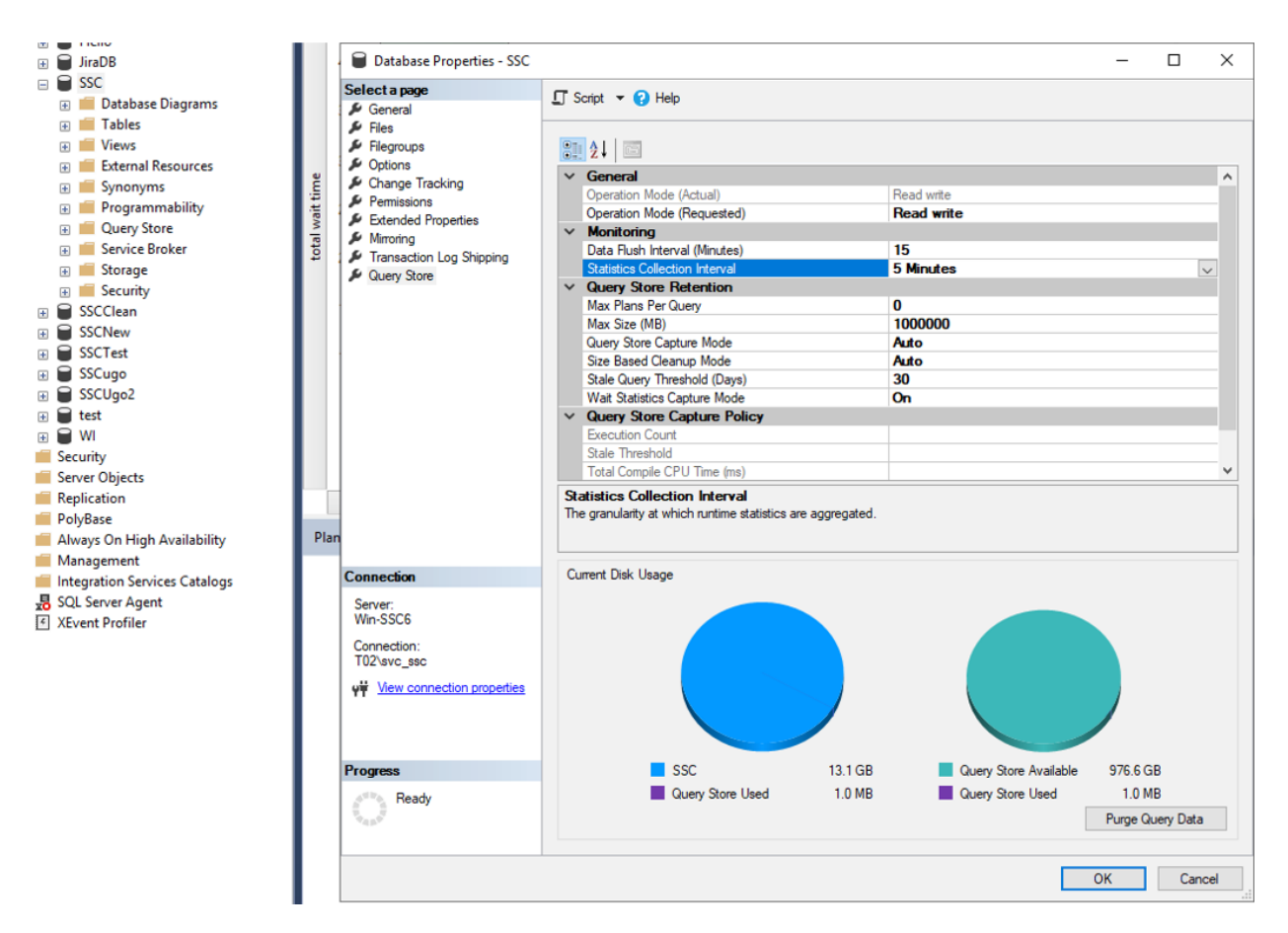

The Query Store includes several queries.

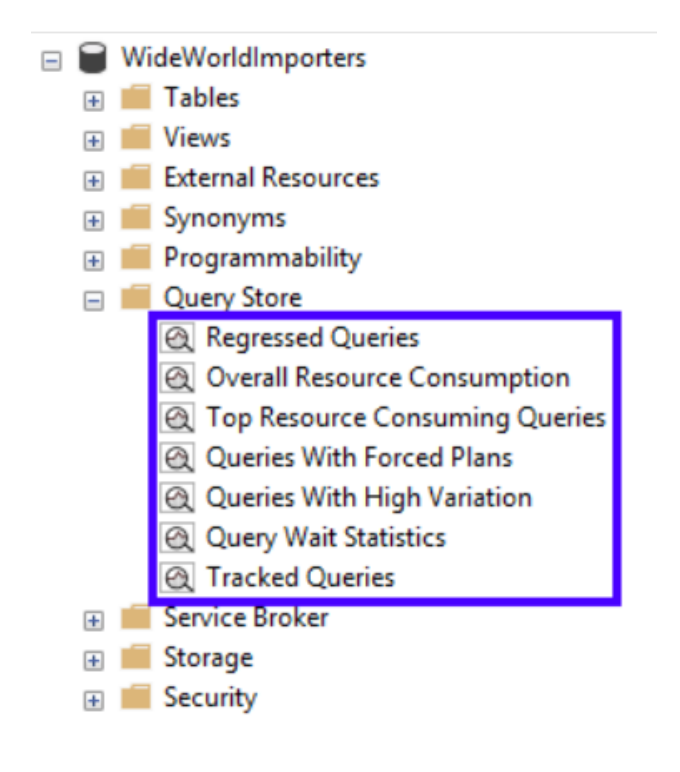

**Note:** For Azure Synapse Analytics, Query Store views are available under **System Views** in the database portion of the Object Explorer pane.

### **SQL Scripts: First Responder Kit**

Brent Ozar (Microsoft Certified Master, SQL Server Consultant and Trainer) offers a free First Responder Kit [\(https://www.brentozar.com/first-aid\)](https://www.brentozar.com/first-aid) to help you analyze and tune your SQL database. It includes the scripts described in the following table.

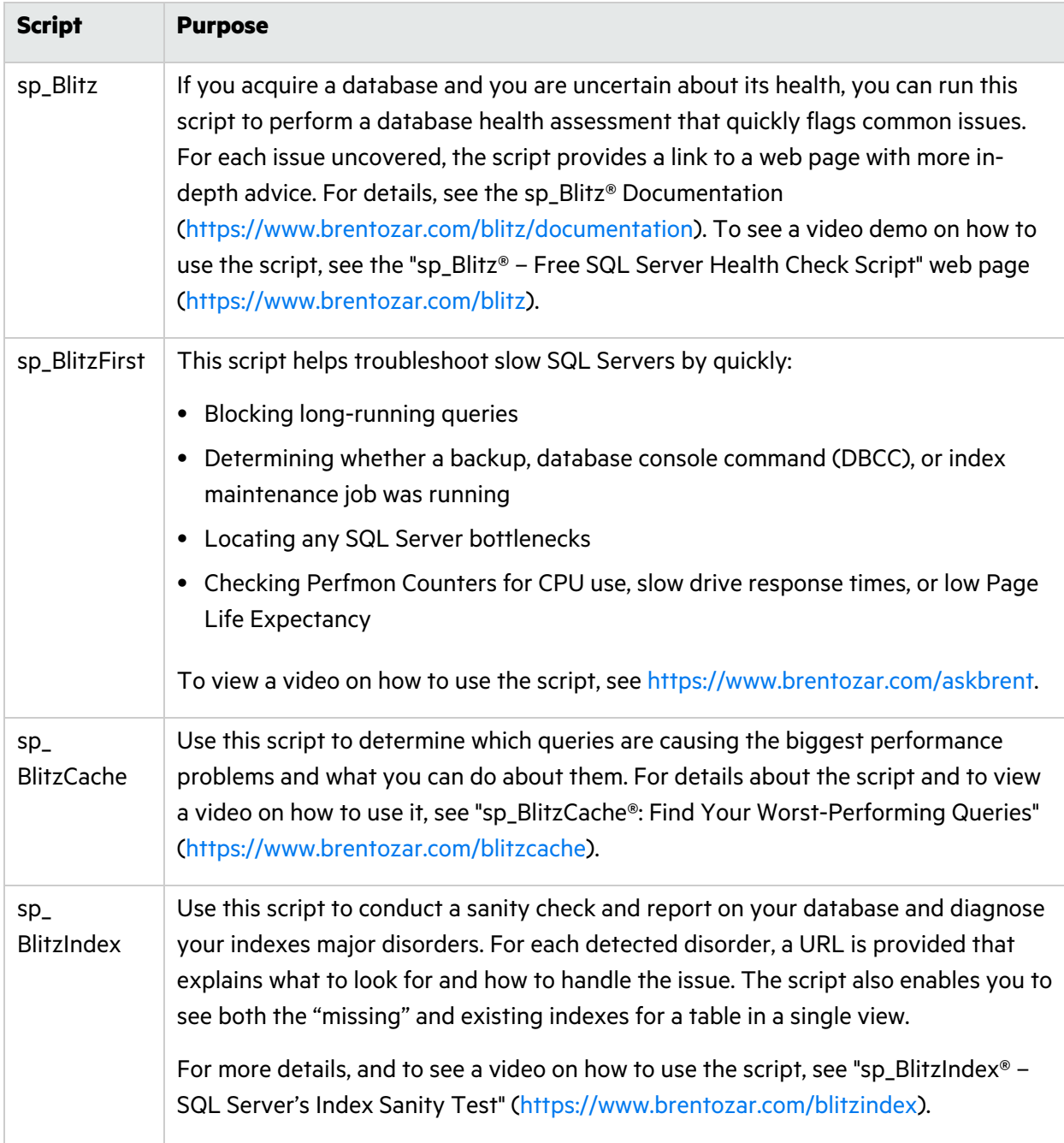

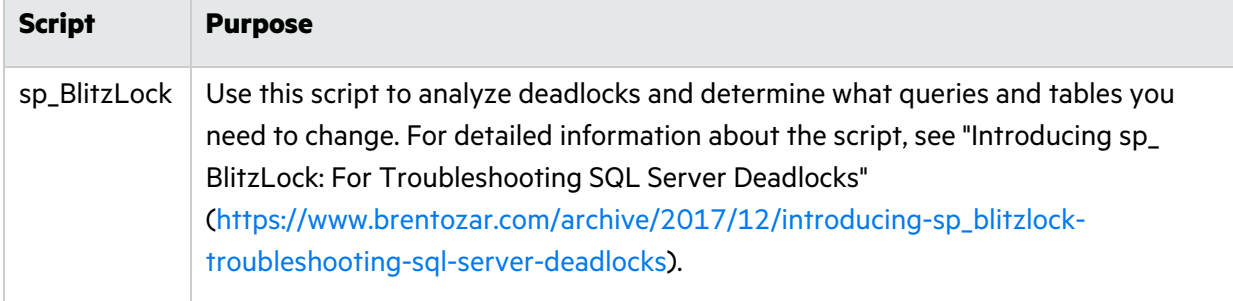